# **DIO-64 User Manual Intelligent Digital I/O System**

**Version 1.04**

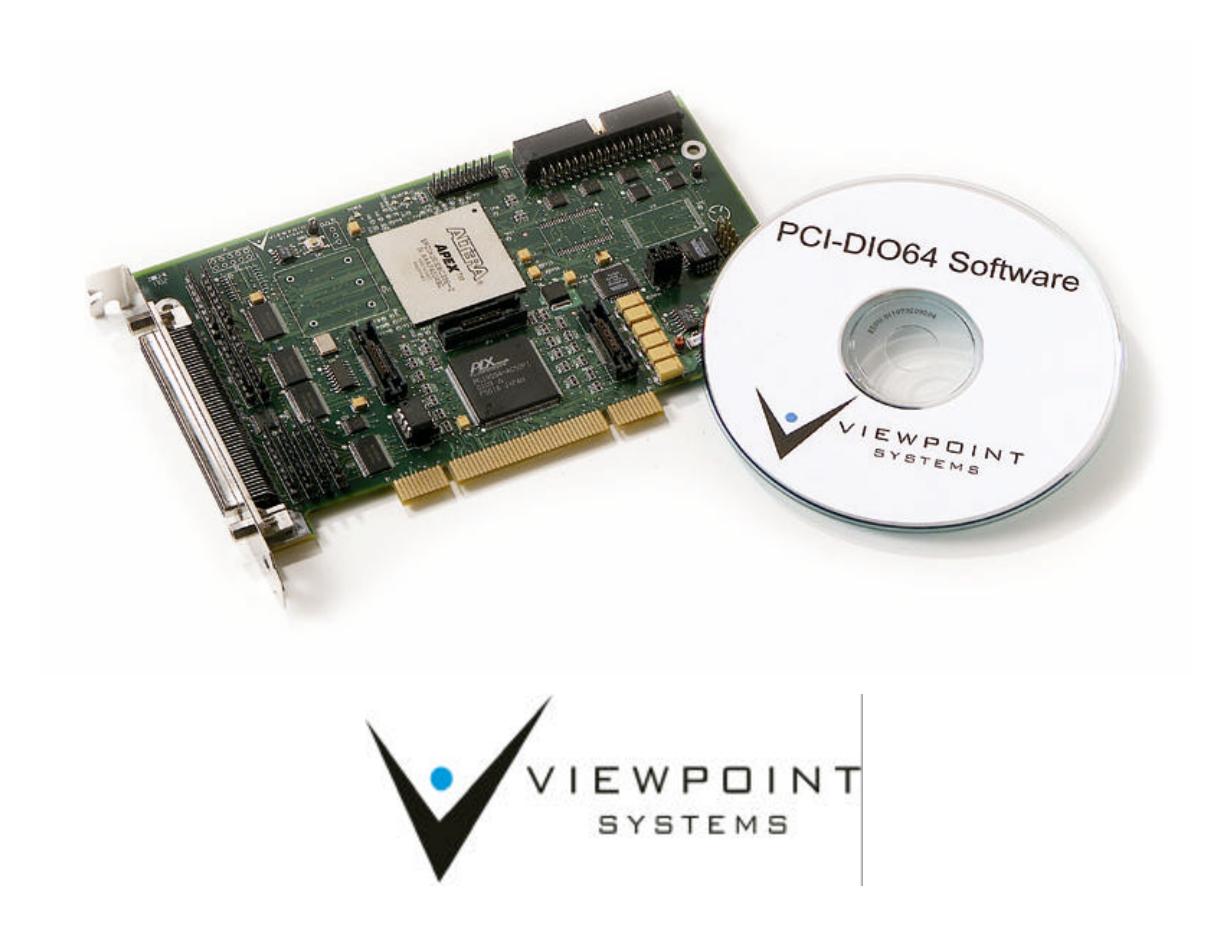

Viewpoint Systems, Inc. does not warrant that the Program will meet Customer's requirements or will operate in the combinations which may be selected by the Customer or that the operation of the Program will be uninterrupted or error free or that all Program defects will be corrected.

VIEWPOINT SYSTEMS, INC. DOES NOT AND CANNOT WARRANT THE PERFORMANCE OR RESULTS THAT MAY BE OBTAINED BY USING THIS SOFTWARE. ACCORDINGLY, THE SOFTWARE AND ITS DOCUMENTATION ARE SOLD "AS IS" WITHOUT WARRANTY AS TO THEIR PERFORMANCE, MERCHANTABILITY, OR FITNESS FOR ANY PARTICULAR PURPOSE. THE ENTIRE RISK AS TO THE RESULTS AND PERFORMANCE OF THE PROGRAM IS ASSUMED BY YOU.

NEITHER VIEWPOINT SYSTEMS, INC. NOR ANYONE ELSE WHO HAS BEEN INVOLVED IN THE CREATION, PRODUCTION, OR DELIVERY OF THIS SOFTWARE SHALL BE LIABLE FOR ANY DIRECT, INCIDENTAL, OR CONSEQUENTIAL DAMAGES, SUCH AS, BUT NOT LIMITED TO, LOSS OF ANTICIPATED PROFITS OR BENEFITS, RESULTING FROM THE USE OF THE PROGRAM OR ARISING OUT OF ANY BREACH OF ANY WARRANTY. SOME STATES DO NOT ALLOW THE EXCLUSION OR LIMITATION OF DIRECT INCIDENTAL OR CONSEQUENTIAL DAMAGES, FOR THE ABOVE MAY NOT APPLY TO YOU.

LabVIEW® and RTSI® are registered trademarks of National Instruments Inc.

PXI<sup>™</sup> is a trademark of the PXI Systems Alliance.

CompactPCI™ is a trademark of the PCI Industrial Computers Manufactures Group.

All other brand and product names are trademarks or registered trademarks of their respective companies.

Copyright © 2003, Viewpoint Systems, Inc.

All Rights Reserved. Reproduction or adaptation of any part of this documentation beyond that permitted by Section 117 of the 1976 United States Copyright Act without permission of the Copyright owner is unlawful.

> Viewpoint Systems Inc. 800 West Metro Parkway Rochester, NY 14623 June 2003 VS-DIO64-01032

# **Table of Contents**

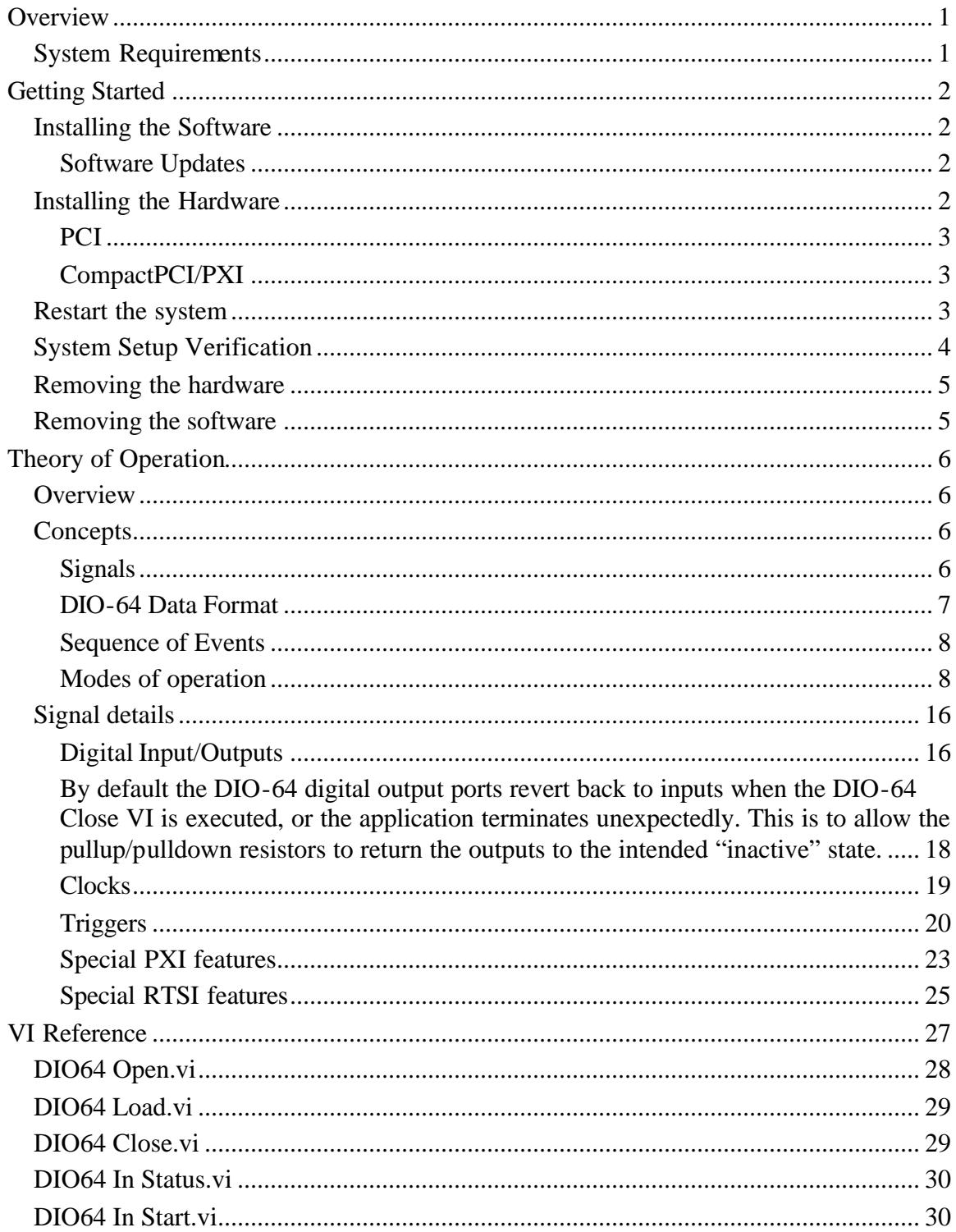

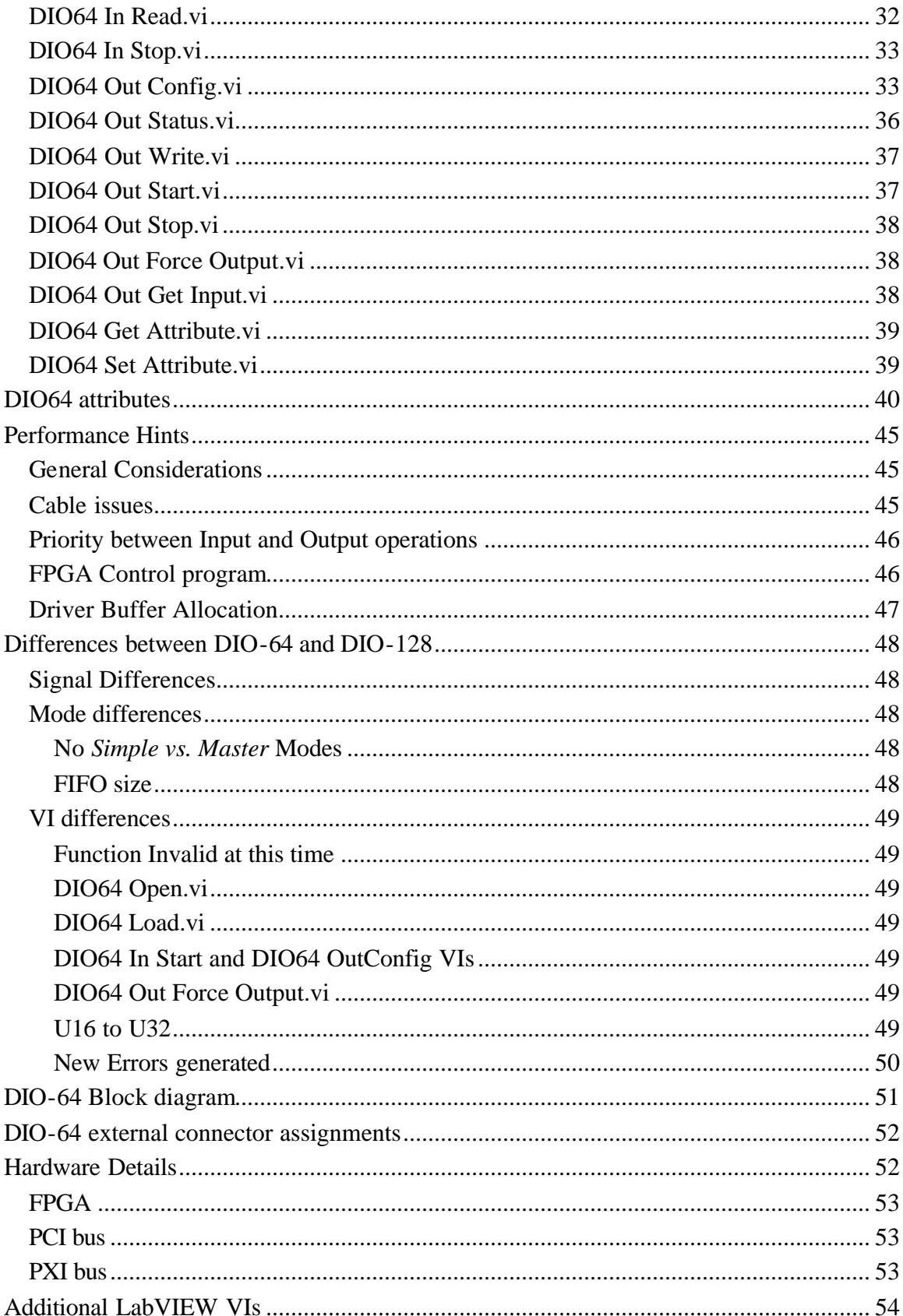

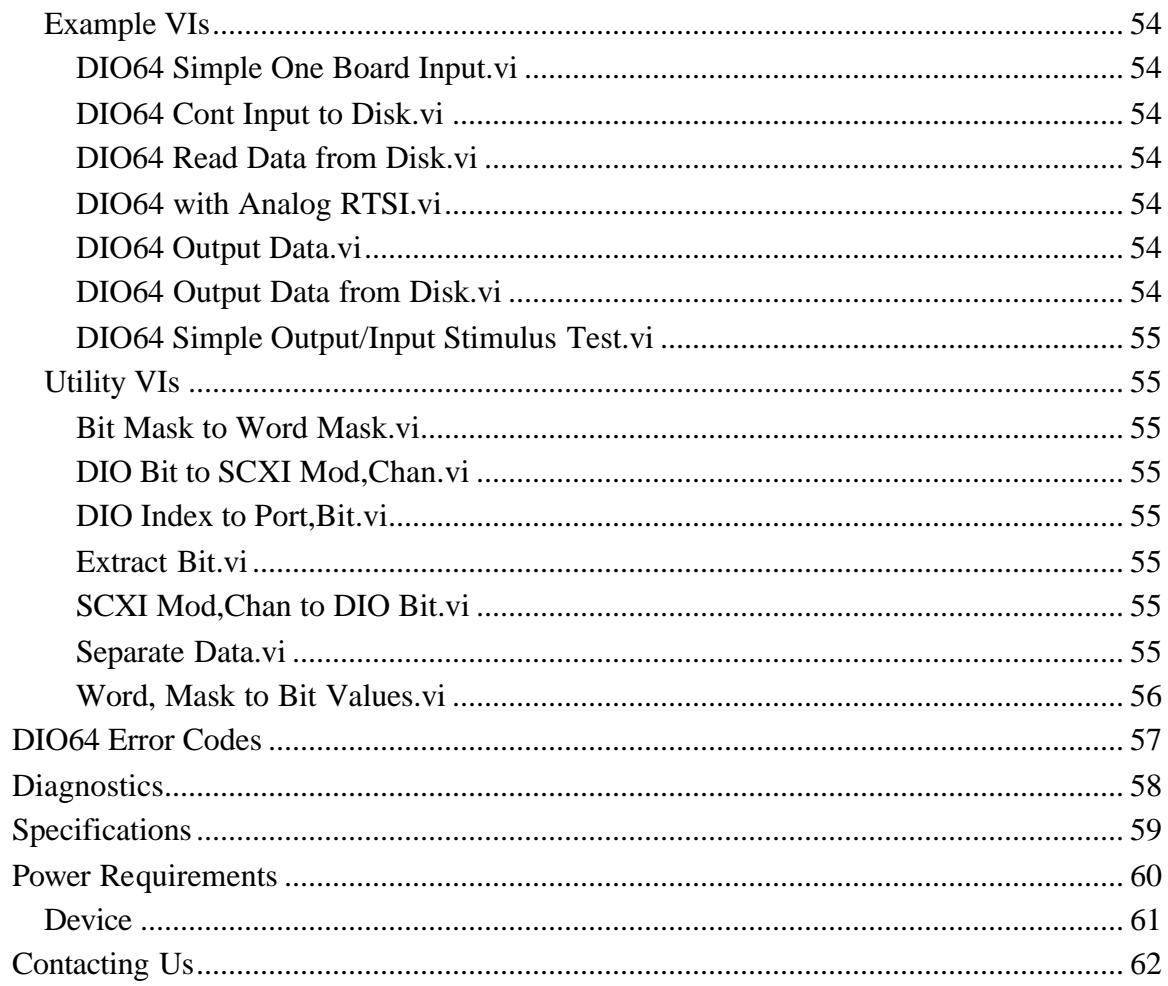

### **Overview**

The DIO-64 provides for 64 bits of TTL compatible digital I/O for a wide variety of digital applications. The PCI-DIO-64 is available PCI compatible systems and the PXI-DIO-64 is available for CompactPCI/PXI form factors. The strength of the DIO-64 comes from the ability to deal with digital data acquisition on the basis of signal changes. Sampling digital inputs at high rates can generate a great deal of data, most of which is redundant. The DIO-64 only records digital input scans when a change has been detected on certain bits. Likewise, the DIO-64 allows you to specify digital output waveforms as concisely as possible.

#### DIO-64 features include:

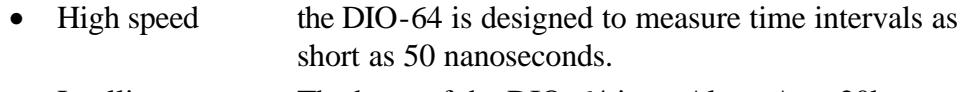

- Intelligence The heart of the DIO-64 is an Altera Apex20k FPGA with a custom program.
- RTSI/PXI allows for multi-board triggers and clocks
- Compatibility the DIO-64 is compatible with the DIO-128
- Driver software drivers and LabVIEW VIs provided
- Examples LabVIEW examples show how to make the most of the DIO-64

### **System Requirements**

IBM compatible PC with available PCI slots

**OR**

PXI or CompactPCI chassis with IBM compatible controller and available slots

Microsoft Windows 2000 or XP operating system

LabVIEW 6i (6.0) or higher

### **Installing the Software**

**NOTE: Please install the software before installing the DIO-64 board in your computer. If the DIO-64 driver software is installed first, the Operating System (OS) will correctly recognize the DIO-64 board and link it to the driver.** 

> **You must have the sufficient access rights to the computer in order to correctly install the DIO-64 driver software. This typically means that you have** *administrator* **rights or the equivalent.**

The DIO-64 software is installed through an installation program found on the accompanying CD-ROM. The installation program will run automatically when the CD-ROM is inserted into the CD-ROM drive. If *AutoPlay* has been disabled on your computer, you can manually start the installation program by running the setup.exe program found in the CD-ROM's root directory.

### **Software Updates**

Software updates will be made available through the Viewpoint Systems web site. Check the DIO-64 web page at http://www.ViewpointUSA.com/dio64 periodically for the latest driver software and new examples.

### **Installing the Hardware**

It is important to follow appropriate electrostatic precautions when handling the DIO-64 board. The board is shipped in an electrostatic bag. Be sure that you have removed any electrostatic hazard by attaching a grounding wrist strap or touching the computer chassis before removing the DIO-64 from its bag. Save the bag for future use when the DIO-64 is removed from the computer system.

There are some pullup / pulldown resistor packs that effect the operation of the DIO-64 digital I/O ports. Please read the *Digital Input/Outputs Section (page16)* if your application needs these resistors in a particular configuration. Make any changes necessary before installing the board. This can be done at any time, but the board will need to be removed from the PC in order to change the resistor pack configuration.

### **PCI**

- 1. remove the cover from the PC
- 2. select an open PCI slot
- 3. install the PCI-DIO-64 board
- 4. screw the DIO-64 in place
- 5. replace the cover

### **CompactPCI/PXI**

- 1. select the CompactPCI/PXI slot
- 2. remove the cover plate, if any
- 3. push the CompactPCI/PXI ejector handle down (in the insert position)
- 4. carefully slide the PXI-DIO-64 board into the slot
- 5. make sure that the safety screw in the top corner is not binding up on the chassis
- 6. raise the ejector handle, allowing it to pull the board the rest of the way into the slot.
- 7. tighten the safety screw

### **Restart the system**

The system will discover your newly installed DIO-64 card the next time it is started. The Plug and Play Manager will associate the DIO-64 card with its driver. During this process you may see the following dialog box:

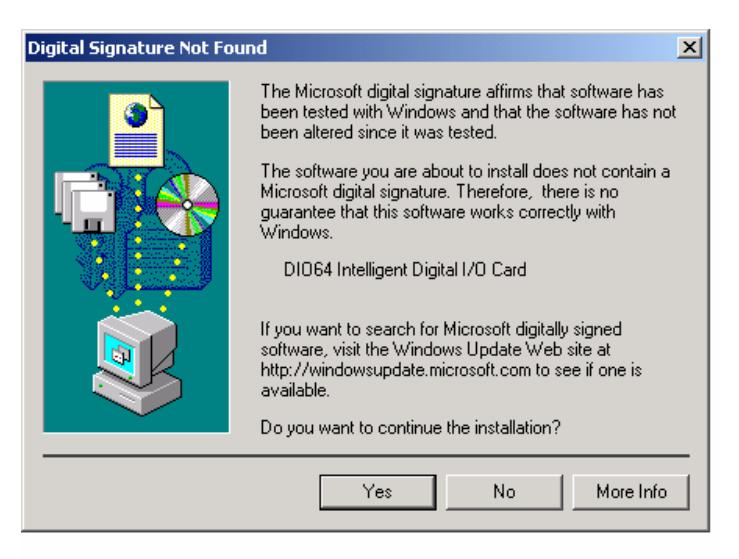

**Figure 1 - Digital Signature Dialog**

Please indicate that "yes", you do want to continue the installation.

### **System Setup Verification**

The DIO-64 has a green LED to show that power has been applied. Once the PC is powered on, this LED should illuminate showing that the DIO-64 has power.

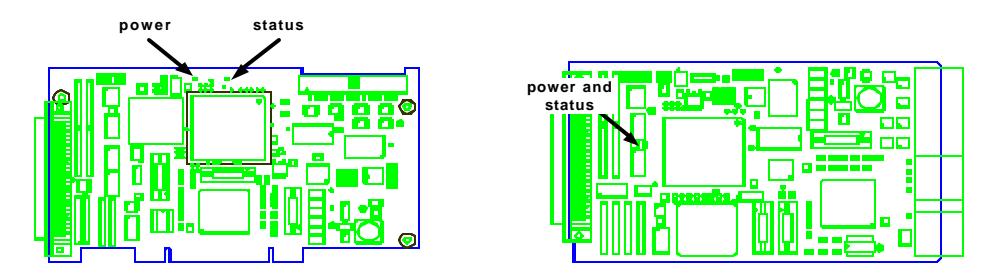

**Figure 2 - PCI and PXI LED locations**

When installing multiple instances of the same PCI card, it is not always clear which board is seen by the system as board #1, #2, etc. The order is typically determined by the order in which the OS discovers the board's presence. The order will typically be the same on a particular computer, but may vary between different brands or models of computers.

The DIO-64 makes this identification easier by blinking a yellow LED on the board to help identify how the system has assigned board #s. The yellow LED will blink the appropriate number of times for the board # the OS has assigned. For example board #2 will blink twice, pause, and then blink twice again, over and over. This blinking begins at the point the OS has started the DIO-64 device driver during the boot process. The blinking will continue until an application loads the DIO-64 FPGA control program, after which the LED will blink steadily.

When the installation is completed, you can test your setup. Perform the steps below to verify that your system is properly installed.

- 1. Start LabVIEW
- 2. Open and run the file *DIO64 Simple One Board Input.vi* that is located in the *dio64 examples.llb*.
- 3. Toggle the digital input lines either by using a function generator or by temporarily grounding one of the digital I/O lines by connecting it to pin 17. If the graph is set to show the bit being toggled, the graph should display the state change and old state. For instance, if a bit is triggered from high to low, the right side of the graph will show a state change from high to low. Previous to this state change, a high signal will be displayed.

### **Removing the hardware**

If you want to remove the hardware from the system, use the system's *Hardware Wizard*. The DIO-64 will show up in the list of devices if you click on the "Show hidden devices" check box.

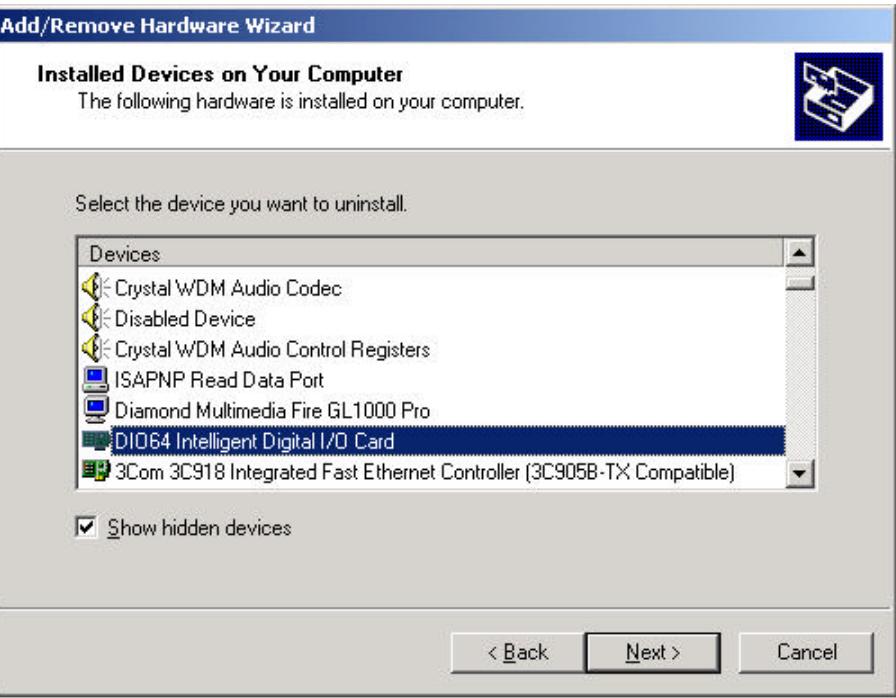

**Figure 3 - Hardware Wizard Dialog**

### **Removing the software**

Please use the *Add/remove Software* applet found in the control panel to remove the DIO-64 software. This ensures the complete and proper removal of the software from your system.

# **Theory of Operation**

### **Overview**

The board used by the DIO-64 Intelligent Digital I/O System is a high channel count, intelligent board capable of solving many types of digital acquisition tasks. The onboard logic allows the board to handle tasks that would be difficult or impossible to accomplish by relying only on the main PC CPU. The DIO-64 hardware is designed to work in conjunction with other data acquisition hardware with extensive clocking/triggering options via RTSI/PXI triggers and clocks. The DIO-64 complements its state change monitoring functionality with output capabilities that make it well suited for stimulus-response style acquisition and control applications.

### **Concepts**

### **Signals**

• Data The DIO-64 has 64 TTL compatible digital I/O lines organized as 4 16-bits ports. These ports can be specified as inputs or outputs according to the following table:

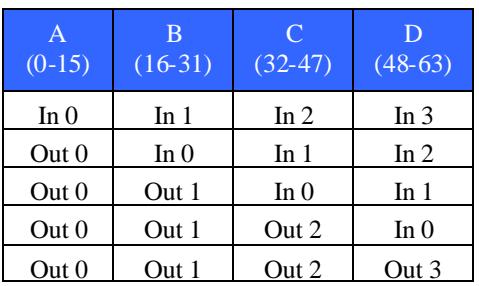

**Figure 4 - Port direction possibilities**

- Scan clock The Scan clock determines the rate at which the data lines are sampled.
- Start trigger The Start trigger determines when the digital I/O operation begins. The start trigger signal can be generated in a number of ways.
- Stop trigger The Stop trigger stops a digital I/O operation that is in progress. The stop trigger signal can be generated in a number of ways

### **DIO-64 Data Format**

The DIO-64 data is formatted as an array of scans of U16 integer words. The first two words of the array are the timestamp for that scan, least significant word first. The remaining words are the data associated with that scan.

Note that timestamps are the number of digital scan clock ticks that have occurred from the arming of the system. These counts can be converted to time (in seconds) by dividing by the *Scan Rate*. The DIO-64 will force a scan at timestamp wrap, which is at 0x7FFFFFFF. This guarantees that the host acquisition application will see at least one scan in every timestamp period.

For instance, the following data are from a 3-port DIO-64 state change acquisition run, with a scan rate of 200 kHz:

Here are 6 scans with 5 words of information. The first two columns in the array are the timestamps. The remaining columns correspond to the data on the ports used for this acquisition run.

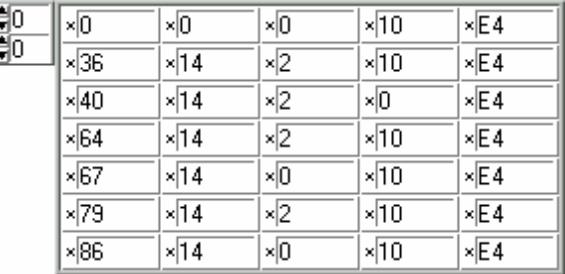

#### **Figure 5 - example data**

Deciphering this data would give the following results:

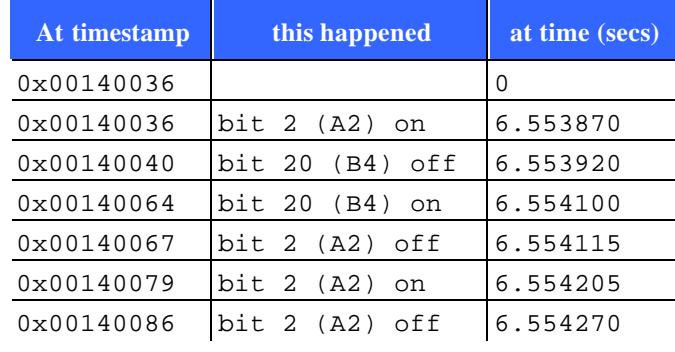

**Figure 6 – example data deciphered**

**NOTE: (timestamp) / (scan rate in Hz) = time in (secs)**

**For a VI that converts data from the DIO-64 to timestamps and boolean or word data, refer to the** *Separate Data.vi* **utility in the**  *dio64 tools.llb* **file.**

### **Sequence of Events**

All DIO-64 operations go through the same sequence of events.

- The board is opened
- The FPGA program is loaded
- The board is **configured**
- The operation is **armed**
- The boards waits for a start trigger
- The operation has **started**
- The data acquisition operation runs
- The board waits for a stop trigger
- The operation has **stopped**

At the time the operation is **configured**, the board has been basically configured for the operation. I/O direction, clocking and triggering options have been established. Ports designated as outputs will begin driving. See *Digital Output Initial State Section (page 17)* for more details on establishing initial output conditions

At the time the operation is **armed**, the board is completely initialized for the operation and is basically waiting for a start trigger. It is important to realize that for an operation that has no start trigger defined (NONE), the driver will **arm** and **start** the operation simultaneously.

A stop trigger or software stop operation terminates the data acquisition in progress. The operation is **stopped**. No data will be collected. The application can go through the sequence again for the next operation.

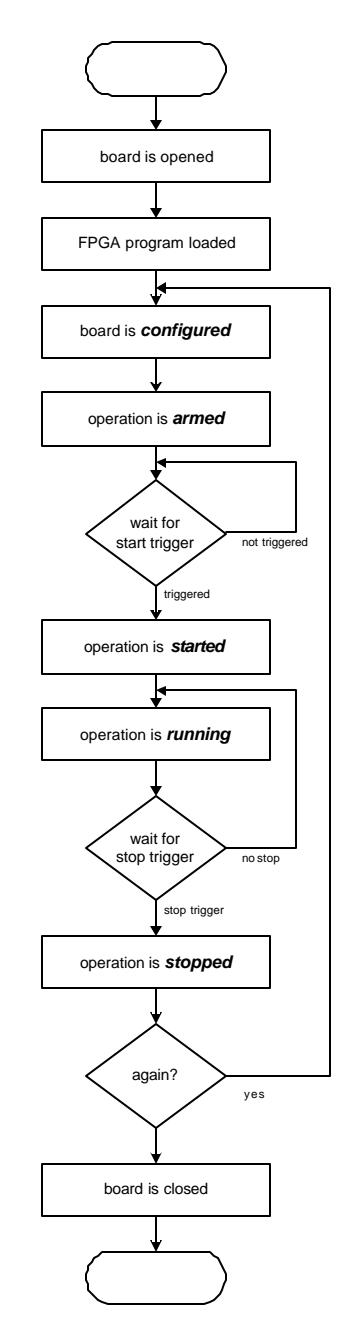

**Figure 7 - DIO-64 flow**

### **Modes of operation**

### **Input Mode**

The input state machine monitors 1-4 ports (16-64 bits) at a rate specified by the current *scan clock*. The *scan clock* can be derived from a variety of sources (see below). The digital input ports are sampled on each rising edge of the scan clock. If the state has changed on any of the indicated bits, the DIO-64 records the timestamp and current state of all inputs. This *scan* is placed in a FIFO for transfer to the PC.

### *Basic Operation*

The DIO-64 board can be used as an input device. It can perform high-speed digital sampling and logging of data only when certain channels (per the channel mask) have changed. Whenever one or more digital channels have changed, data from all channels and a timestamp are stored in a FIFO buffer. The host can monitor the status of the acquisition and pull data out of the buffer without disturbing the digital acquisition.

### *Programming Steps*

Programming applications for input-only operation involves running VIs in the following order:

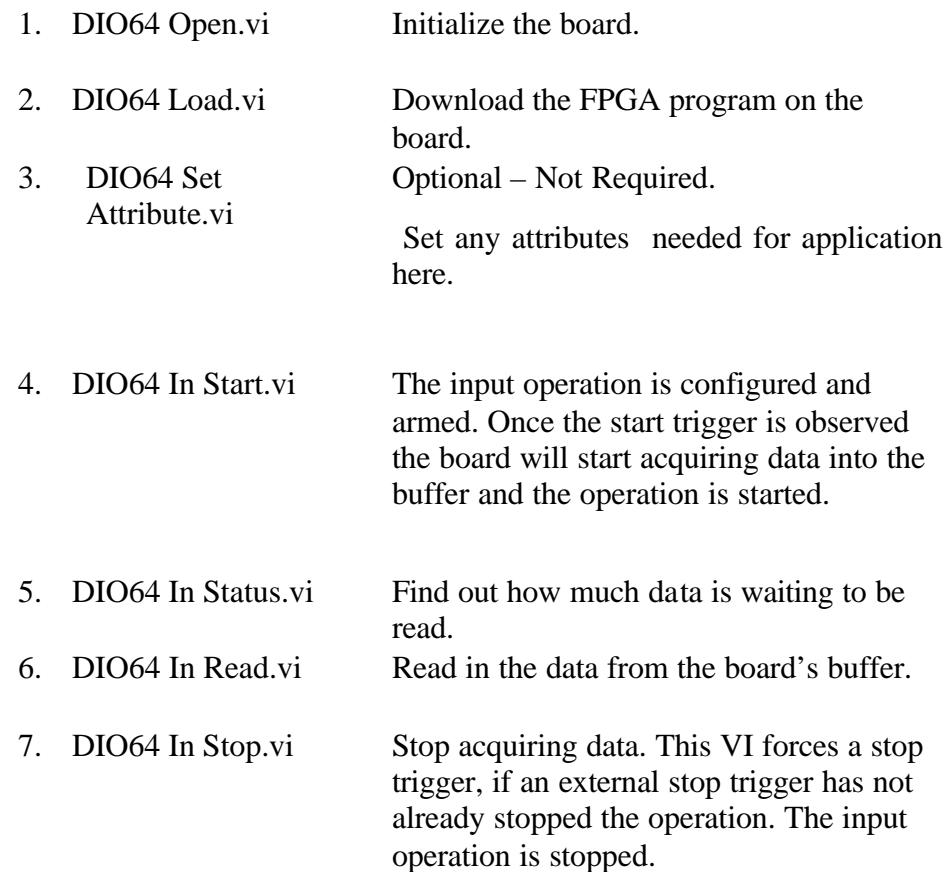

8. DIO64 Close.vi Close the selected board.

Steps 1, 2, 3, 6, and 7 are usually only run once per board in a program. Usually a program will loop over steps 4 and 5 repeatedly until all the desired data has been acquired.

#### *Input Data Format*

The basic DIO-64 data format was described in a previous section *(page7)*.

In order to ensure that the initial state of all digital channels is known, the FPGA will always acquire a scan of the digital input channels when the start trigger is received, internal or external.

#### **Output Mode**

The output state machine counts falling edges on the *scan clock* and drives the output data when the scan clock count matches the timestamp on the next scan in the output FIFO. The DIO-64 can drive outputs on 1-4 ports (16-64 bits). Complex digital waveforms can be generated by combining scans and writing the timestamp and data into the DIO-64's output FIFO.

The DIO-64 can output digital data in 2 modes: streaming and looping.

The DIO-64 streaming mode is when the application continuously feeds new data to the output FIFO. This data can come from a previously recorded set of data using the DIO-64's input capabilities **OR** the data can be produced programmatically.

The DIO-64 looping mode allows the DIO-64 to repetitively generate an output waveform from a block of scans that fits within the FPGA's output FIFO. The DIO-64 will loop back to the beginning of the waveform after it has completed one pass through the FIFO data. This can be repeated a fixed number of times or continuously. This can also be done in a retriggerable fashion, where a start trigger initiates each waveform.

#### **Cyclic Output**

#### *Basic Operation*

The DIO-64 can generate a digital output waveform by issuing new scans at specified times. Each digital output pattern is given a timestamp, and a group of these patterns can be set to output for a finite or infinite number of repetitions.

### *Programming Steps*

Programming applications for output operations involves running VIs in the following order:

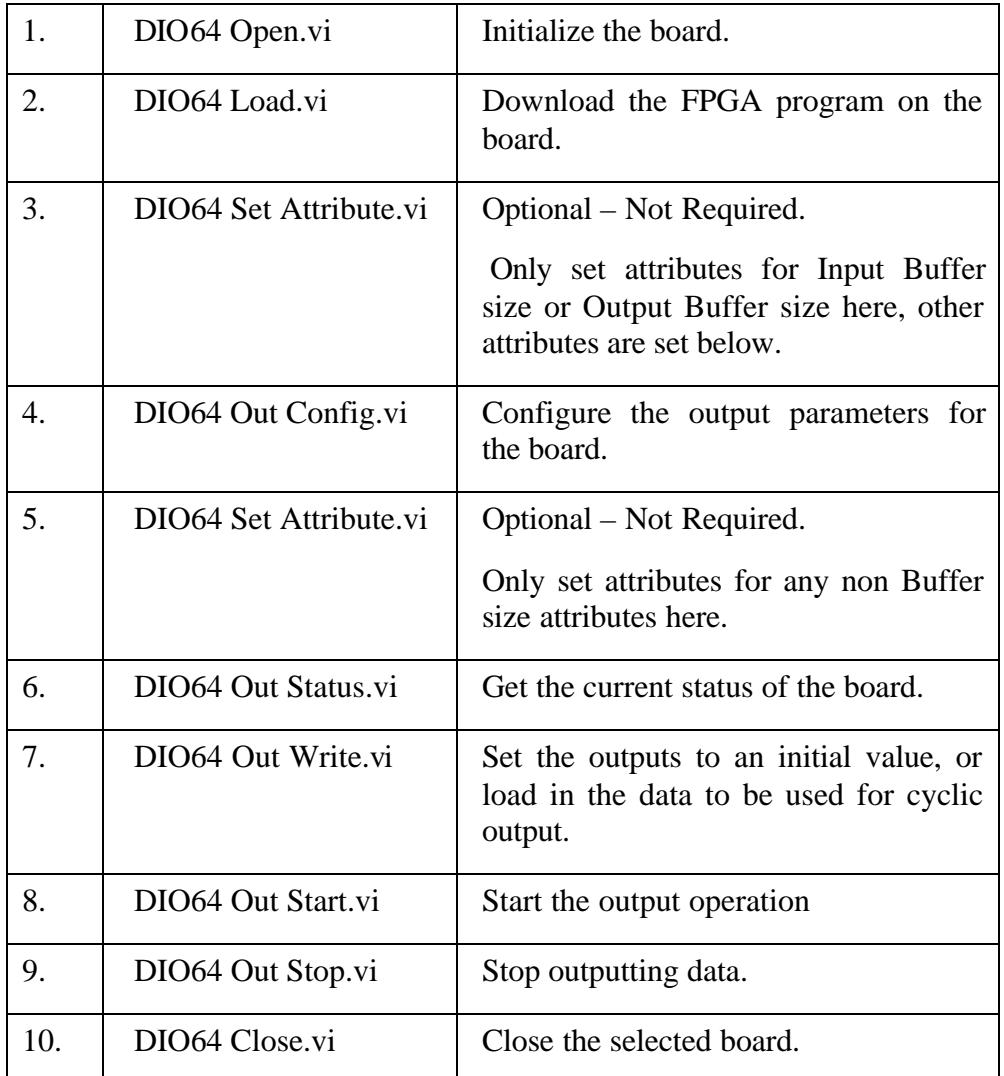

It is important to know that the DIO-64 automatically sets the clock to the timestamp found in the first scan in the FIFO on a start trigger AND when the FIFO wraps back to the beginning. This example and most applications typically use time 0 for the timestamp in the first scan.

The cyclic operation can be used to generate a *retriggerable cyclic output* mode. Specify the start trigger source. This signal will initiate an output sequence. Specify the stop trigger as *Output FIFO.* This causes the DIO-64 to stop the output sequence when the last scan in the FIFO has been issued. It then re-arms itself and waits for the next start trigger.

### **Streaming Output**

### *Basic Operation*

The DIO-64 can generate a digital output waveform by issuing new scans at specified times. An application can generate a continuous stream of digital patterns by keeping the DIO-64 FIFO full with new scans.

### *Programming Steps*

Programming applications for output-only operation involves running VIs in the following order:

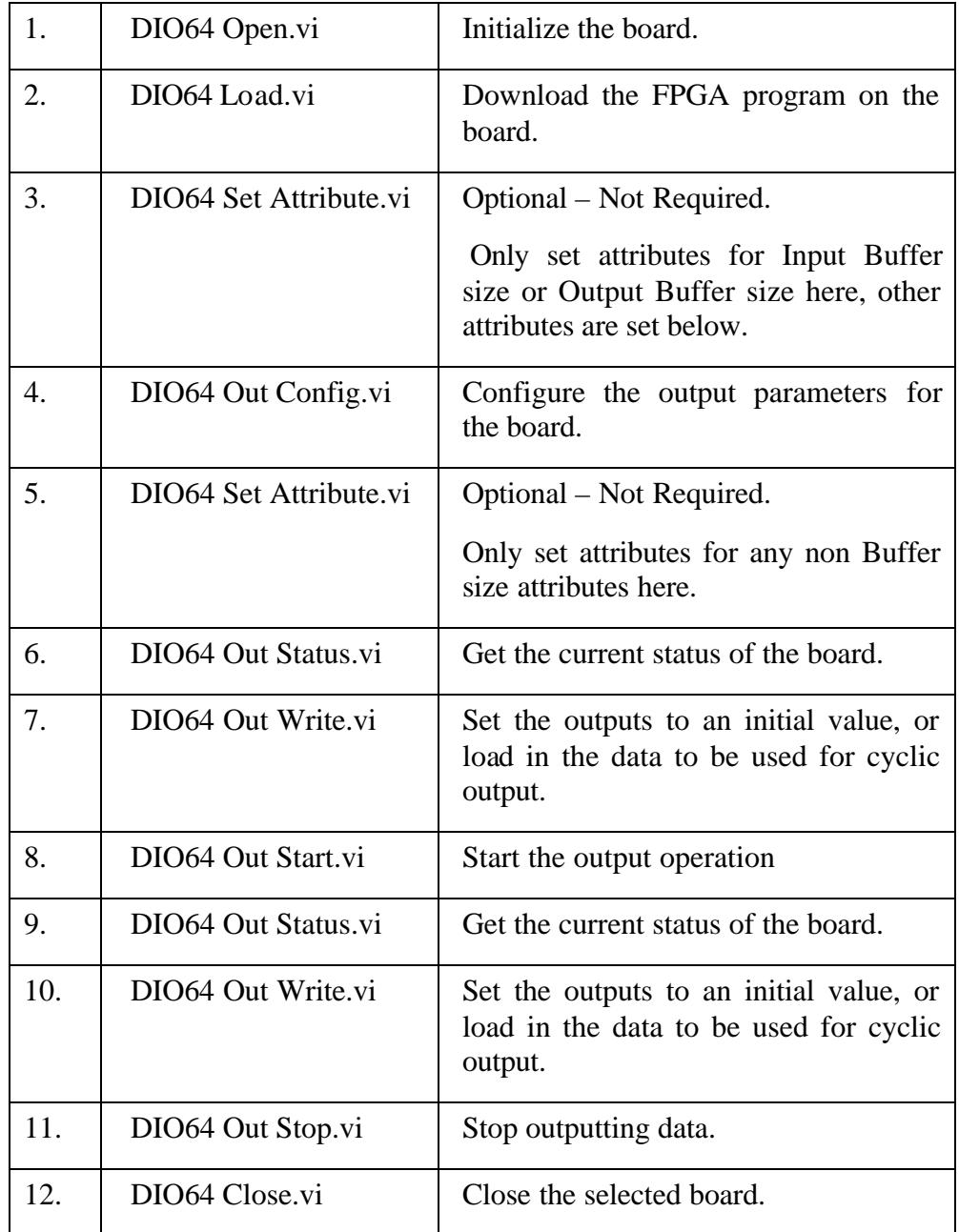

All steps, except steps 9 and 10, are usually run only once per board in a program. When operating in cyclic mode, steps 9 and 10 are frequently omitted. Otherwise, a program will usually loop over steps 9 and 10 repeatedly until all the desired data has been output.

#### **Output Data Format**

The basic DIO-64 data format was described in a previous section *(page7)*.

It is important that the data scans that the application is providing to the DIO-64 have timestamps that will occur in the future. If the application puts data in the FIFO that happens in the "past", the DIO-64 will wait for the next scan clock timer wrap to issue that scan. This could take quite awhile for lower clock rates and the DIO-64 will appear to have hung.

#### **Simultaneous Input and Output**

### *Basic Operation*

The DIO-64 can perform input and output operations simultaneously. An application can generate a continuous stream of digital patterns and sample the digital inputs at the same time.

The port designations are remapped when using combined input and output operation. The first output port is port 1 and maps to physical port A, the second is port 2 and maps onto physical port B, etc. The first input port is also named port 1 and is mapped to the first non-output port; the second is port 2 and is mapped to the second non-output port, etc.

### *Programming Steps*

Programming applications for combined input and output operation involves running VIs in the following order:

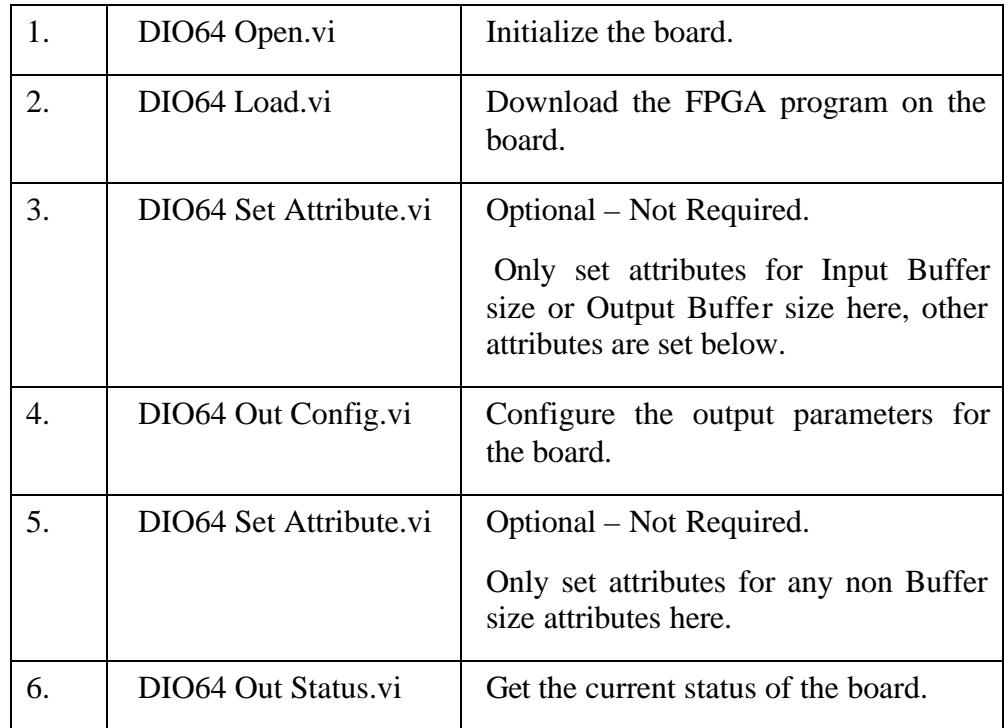

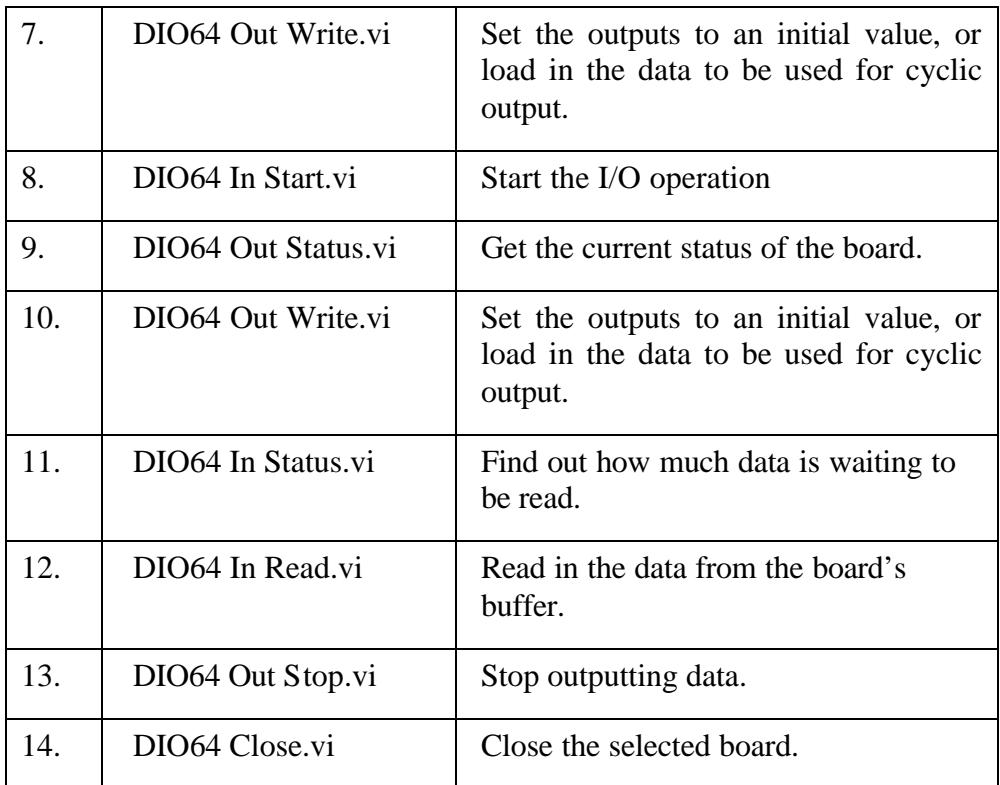

Steps 1-8 and 13-14 should be only run once in a program. When outputting in cyclic mode, steps 9 and 10 are frequently omitted. Steps 9-10 and/or 11-12 may be repeated as many times as necessary to read and write the desired data. The order of steps 9-12 is not important, except that the appropriate status must be performed before a read or write operation.

### **Signal details**

### **Digital Input/Outputs**

The digital channels are organized into four 16-channel ports (A through D). Combined input and output operation does not allocate ports in the same way as input-only or output-only operation. Refer to the section on combined input and output operation for more information.

The DIO-64's 64 digital inputs are interfaced through transceivers into the FPGA which latches the current state of all inputs with the digital scan clock, ensuring that a scan will minimal timing skew. These transceivers expect TTL level inputs.

The DIO-64's digital outputs are also TTL compatible and are latched on write operations.

The DIO-64 digital I/O lines can be jumpered to pull-up or pull-down a digital I/O line through a resistor. Whether a line is pulled up or down is determined by resistor packs on the DIO-64 board. There are eight resistor packs, 2 for each of the four data ports A,B,C,D, which can affect 8 digital lines. If the pack is aligned toward the top of the socket the data bits are pulled high. Be sure that the small triangle on the resistor pack is at the top of the socket. If the pack is aligned toward the bottom of the socket the data bits are pulled low. Be sure that the small triangle on the resistor pack is at the bottom of the socket. If the pack is removed the data bits are not pulled high or low. See the diagrams to the right for an illustration of each resistor pack and socket.

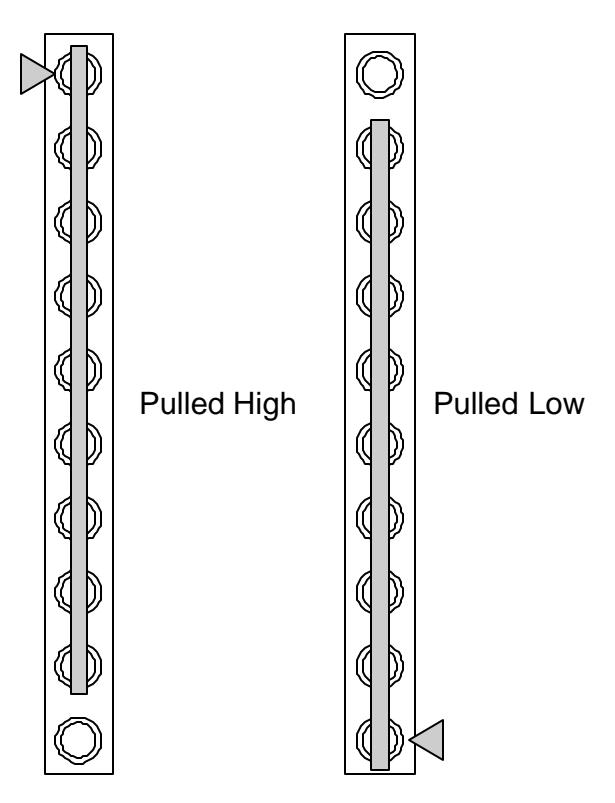

**Figure 8 - Resistor pack settings**

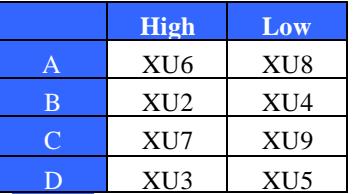

See the table below for the mapping between resistor packs to data bits.

**Figure 9 - Resistor pack designations**

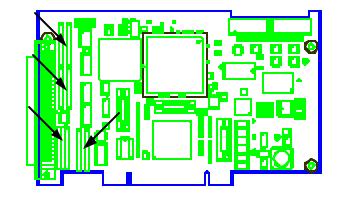

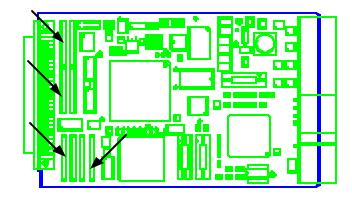

**Figure 10 - PCI PXI resistor pack locations**

### **Digital I/O Port Direction**

One of the most important parameters of a DIO-64 operation is the specification of which ports are inputs and which ports are outputs. The DIO-64 allows each port (a group of 16 digital bits or lines) to be an input or an output.

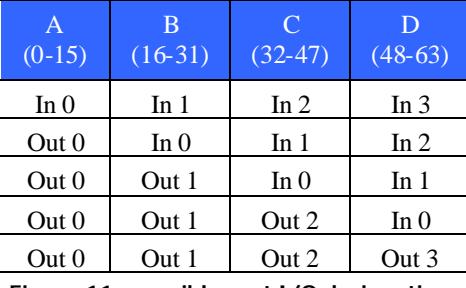

**Figure 11 - possible port I/O designations**

The method of specifying the port direction configuration is to explicitly specify the number of inputs and outputs with the *DIO64 Load* VI.

**NOTE: This is a change from the way that the DIO-128 system determined the port configuration. The DIO-128 established the configuration through a combination of which DSP control program was loaded and through the number of ports specified in the** *DIO128 Out Config* **and** *DIO128 In Start* **VIs.**

### **Digital Output Initial State**

Applications that use digital outputs often have very specific requirements for the initial state of the digital lines. A digital line that controls a furnace needs to be

setup such that the furnace does not turn on as soon as the PC is powered up. The pullup/pulldown resistors, mentioned earlier, will establish the power up state for a digital line.

When a port is designated as an output port, the board will initially drive what it thinks the current value for that port should be. An application can force a value that will be used as the initial output value by using the *DIO64 Output Force Output* VI before the *DIO64 OutConfig* VI. The FPGA will set all the digital lines as inputs until the *DIO64 OutConfig* VI executes. If the application has not established the initial output value, the driver will default to 0.

#### **NOTE: The application must fully specify the number output ports when calling** *DIO64 Load* **in order for the** *DIO64 Output Force Output* **VI to correctly operate before calling the** *DIO64 Output Config* **VI.**

An application can use the *DIO64 Out Get Input* VI before the *DIO64 OutConfig* has been executed in order to determine the initial state of the digital ports that will soon become outputs.

### **Digital Output Final State**

By default the DIO-64 digital output ports revert back to inputs when the DIO-64 Close VI is executed, or the application terminates unexpectedly. This is to allow the pullup/pulldown resistors to return the outputs to the intended "inactive" state.

**NOTE: This is a change from the way that the DIO-128 digital outputs behaved. See the Differences between DIO-64 and DIO-128 section on page 48 for information on how to return to the DIO-128 behavior.**

### **Clocks**

### **Scan Clock**

The pacing of DIO-64 operations is controlled by the system's *scan clock.* The DIO-64 latches inputs or drives outputs on the rising edge of the scan clock. The DIO-64 scan clock can be derived from one of four sources: a division of the major clock source, an external clock, RTSI/PXI Trigger 0, 10 MHz OCXO. The major clock sources available are described below.

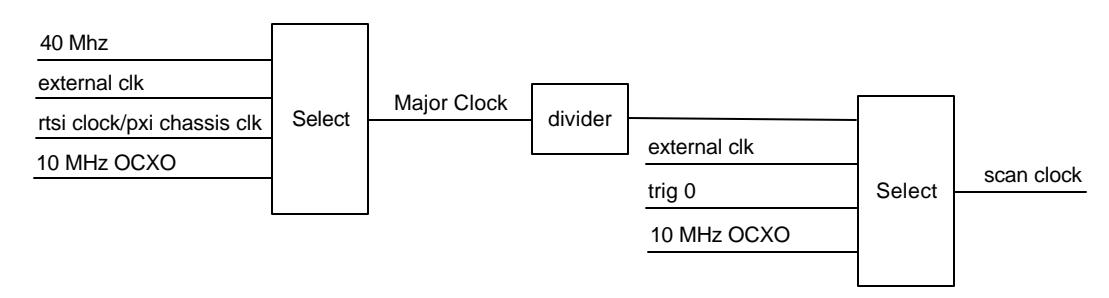

**Figure 12 - Scan clock sources**

### **Major Clock**

The major clock signal on the DIO-64 is available to use as the system's scan clock. The DIO-64 major scan clock can be derived from one of four sources: an onboard 40 MHz clock, an external clock, the RTSI clock (PCI-DIO-64) or PXI Chassis Clock 10MHz (PXI-DIO-64), or optionally, the 10 MHz Oven-controlled oscillator. It is important to realize that the minimum divisor available to use against the major clock source is 2.

### **40 MHz clock**

The primary clock available on the DIO-64 is a 40 MHz clock. This clock can be used as a major clock and can be divided and used as the scan clock.

### **External clock**

An external clock source can be brought in through the edge connector on pin 20. It can be used directly as the scan clock, or used as the major clock and divided before being used as the scan clock.

### **Trigger 0**

A clock present on the RTSI/PXI Trigger 0 line can be used directly as the scan clock.

### **RTSI clock**

The RTSI clock allows a common time base to be shared by all boards on a RTSI chassis. It can be used as the major clock and divided before being used as the scan clock. This is available on the PCI-DIO-64.

### **PXI chassis clock**

The PXI chassis clock allows a common time base to be shared by all boards in a PXI chassis. It can be used as the major clock and divided before being used as the scan clock. This is available on the PXI-DIO-64 when used in a PXI chassis. This is typically a 10 MHz clock.

### **10 MHz OCXO (Oven controlled oscillator)**

The 10 MHz OCXO option provides the DIO-64 with a high precision clock source. This clock can be used directly as a scan clock or divided as a major clock. When the OCXO option is installed, the DIO-64 can distribute this clock to other boards in the system by generating the RTSI clock (PCI-DIO-64) or PXI chassis clock (PXI-DIO-64).

### **Triggers**

DIO-64 triggering options allow for the precise control over when a digital data acquisition operation starts and stops.

#### **Start trigger**

The Start trigger initiates the data acquisition operation. The Start trigger can be selected from one of the following signals:

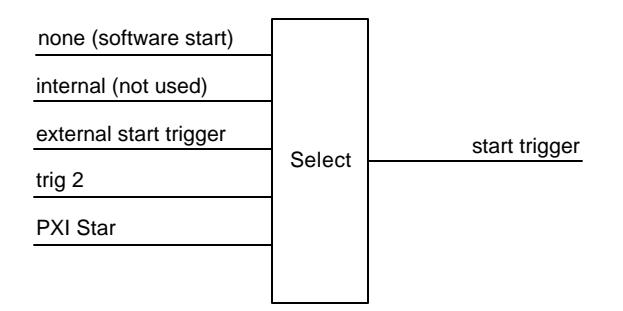

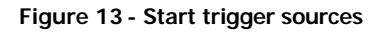

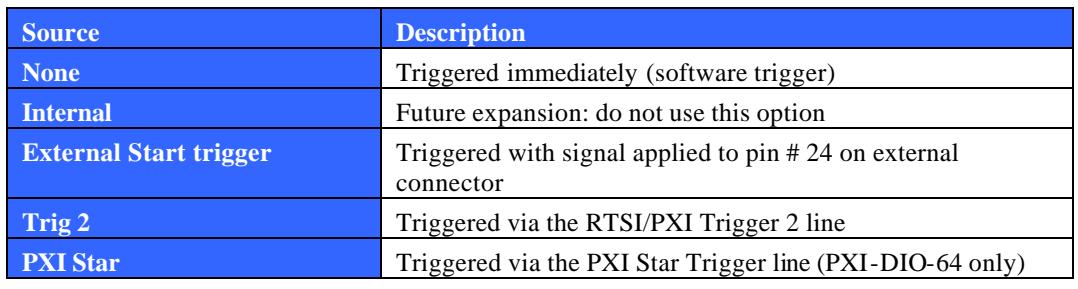

**Figure 14 - Start trigger descriptions**

### The DIO-64 supports 3 types of start triggers:

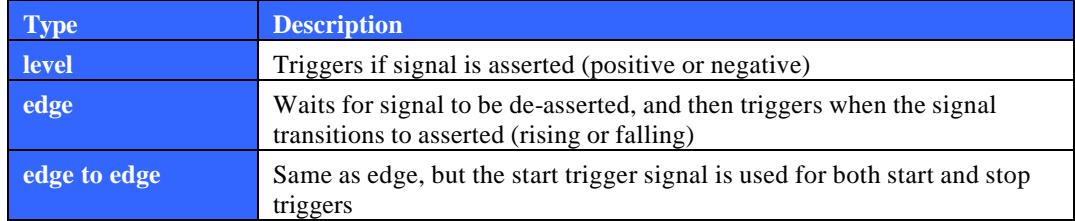

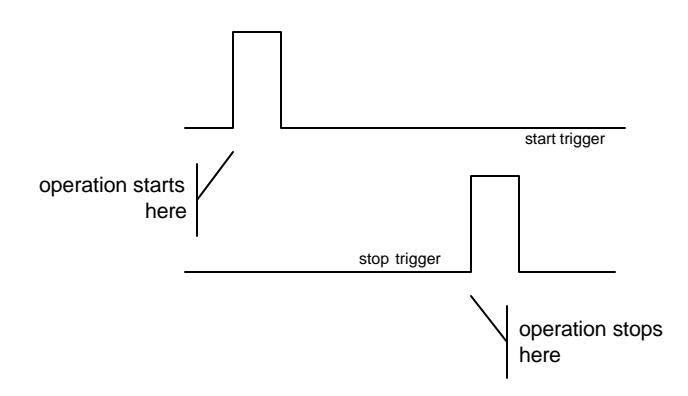

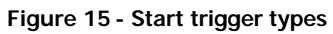

**Figure 16 - Edge triggered timing**

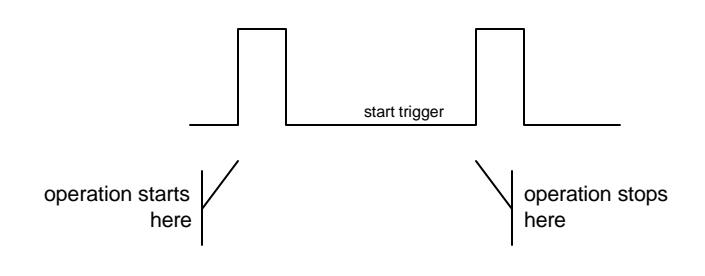

**Figure 17 – Edge to Edge trigger timing**

The DIO-64 supports high and low level type triggers and rising and falling edge type triggers.

### **Stop trigger**

The Stop trigger terminates the data acquisition operation. The Stop trigger can be selected from one of the following signals:

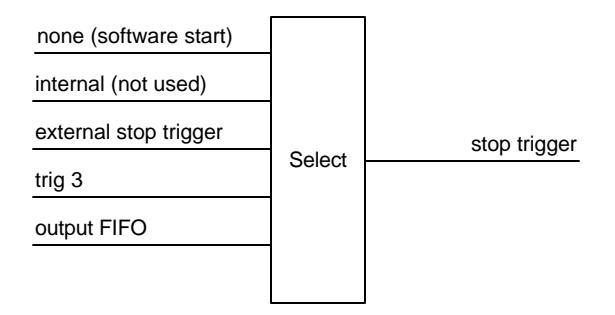

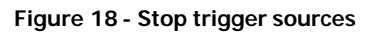

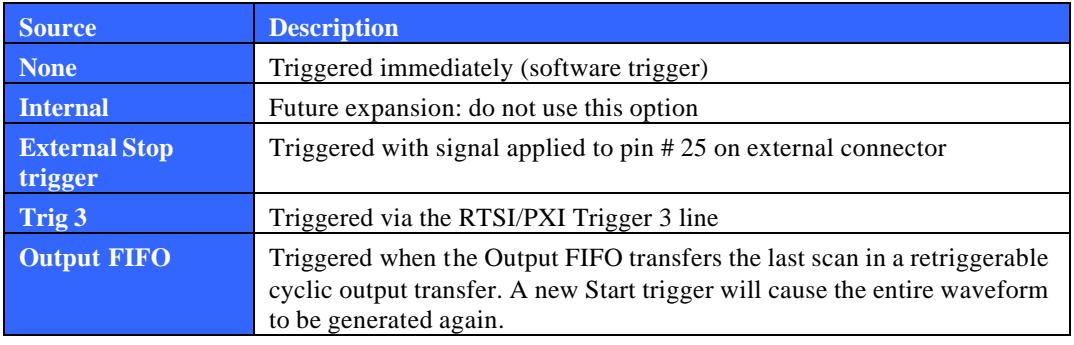

**Figure 19 - Stop trigger description**

The DIO-64 only supports edge stop triggers.

### **Special PXI features**

The PXI-DIO-64 can allow your application to take advantage of many specialized PXI features. These features are only available when the PXI-DIO-64 is used in a PXI compatible chassis. These features are not available when the PXI-DIO-64 is used in a CompactPCI chassis.

A PXI chassis contains three types of slots. Slot 1 is the controller slot for the chassis. Slot 2 is designated at the Star Trigger Controller slot. A PXI peripheral with Star Trigger Controller capabilities can be used in this slot. The remaining slots are for PXI peripheral cards. The PXI-DIO-64 can be used in the Star Trigger Controller and in any of the peripheral slots.

#### **Star Trigger**

The PXI Star Trigger line is a special trigger that is specifically designed to minimize the propagation delay from a PXI Star Trigger Controller in Slot 2 and PXI peripherals in the remaining PXI slots. Each peripheral receives a signal that has been compensated by the chassis in order to minimize the skew seen between peripherals in the chassis.

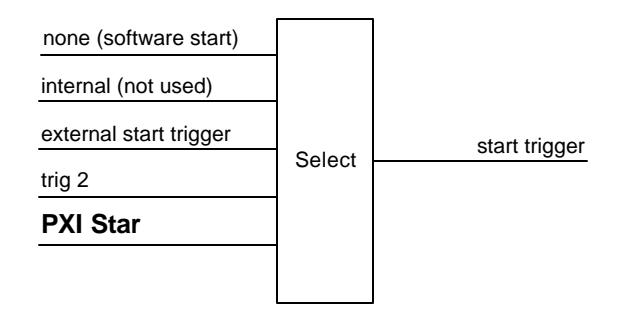

**Figure 20 - PXI Star as a start trigger**

The PXI-DIO-64 can use the PXI Star Trigger as a start trigger input for a DIO-64 operation when placed in a peripheral slot (not Slot 2).

If the PXI-DIO-64 is placed in the Star Trigger Slot, it cannot, currently, generate a signal on the Star Trigger line for use by other peripherals.

#### **PXI chassis Clock**

The PXI chassis provides a PXI Chassis clock that can be used by PXI peripherals to synchronize operations to a single clock. The PXI specification specifies that the chassis will provide a 10 MHz clock. A Star Trigger Controller (in Slot 2) can override this clock and provide its own 10 MHz clock for use throughout the chassis.

The PXI-DIO-64, when equipped with the optional 10 MHz OCXO, can supply this precision clock to the entire chassis. Enabling the PXI chassis clock attribute with the *DIO-64 Set Attribute* VI enables this.

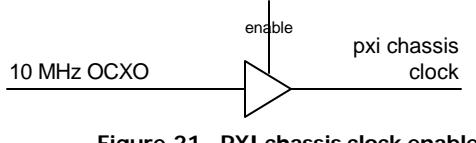

**Figure 21 - PXI chassis clock enable**

### **PXI Trigger lines**

The PXI chassis provides 8 general-purpose lines that are routed to all peripherals in the chassis. These lines (PXI Trigger 0-7) can be used to share triggers and clocks between peripherals in the chassis.

The PXI-DIO-64 can make use of each of the PXI Trigger lines. Each line can be used for a particular purpose. Please refer to the section that pertains to the signal listed for more details.

| <b>PXI Trigger</b> | <b>Description</b>   |
|--------------------|----------------------|
| 0                  | Scan clock           |
|                    | (not used)           |
| 2                  | <b>Start Trigger</b> |
| 3                  | Stop Trigger         |
|                    | DAQ Modulo           |
| 5                  | (not used)           |
| 6                  | (not used)           |
|                    | Scan clock           |

**Figure 22 - PXI Trigger line assignments**

The DIO-64 will automatically mirror the scan clock, start and stop trigger signals on the designated PXI triggers by default, if the particular signal has not been configured to use a PXI trigger as its source. For instance, if an operation has been configured to use an internally generated clock, the driver will automatically drive that clock signal out PXI Trigger 0. There is an attribute that will disable this functionality, disconnecting the DIO-64 from driving the trigger lines. Use the *DIO64 Set Attribute* VI to enable or disable this feature.

PXI Trigger 4 can optionally drive a divided scan clock to other boards in the system. This function is controlled by the DAQ Clock Modulo field in the Start Control found in the *DIO64 In Start* and *DIO64 OutConfig* VIs.

PXI Trigger 7 can also optionally drive one of three of the DIO-64 internal clocks. The choices are:

- A 20 MHz clock (based on the 40 MHz board clock)
- A 10 MHz clock (based on the 40 MHz board clock)
- Optionally, the 10 MHz OCXO clock (if installed)

There is an attribute that will control this functionality. Use the *DIO64 Set Attribute* VI to enable and choose the source or disable this feature.

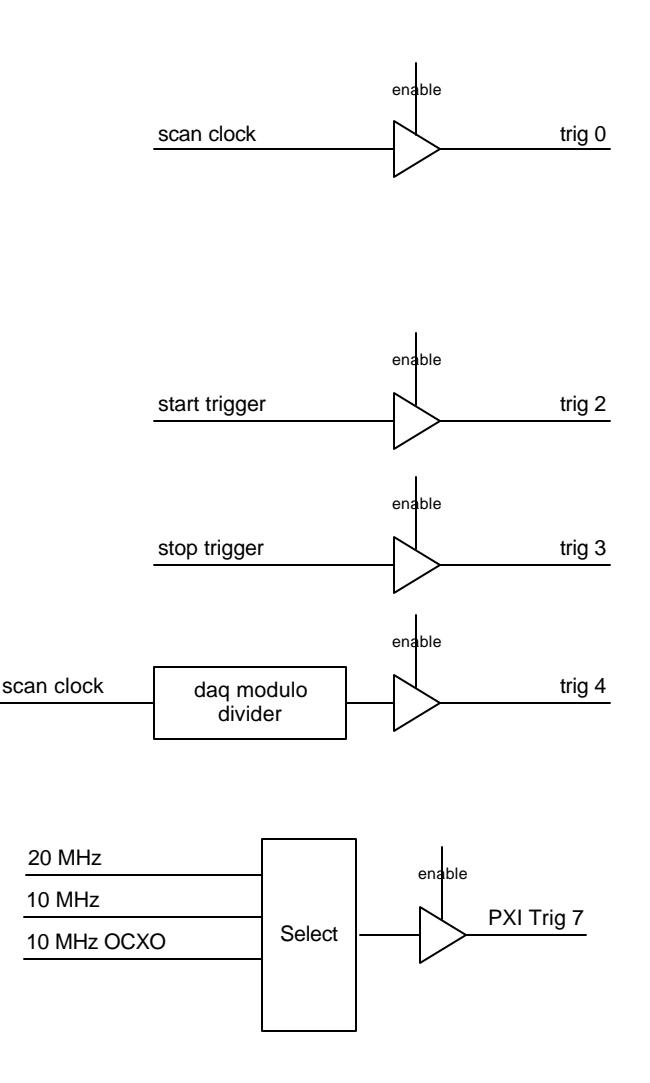

**Figure 23 - PXI trigger enables**

### **Special RTSI features**

The PCI-DIO-64 with its integrated RTSI support can allow your application to take advantage of the multi-board synchronization features of data acquisition boards that support the RTSI bus.

### **RTSI Clock**

The RTSI bus provides a RTSI clock that can be used by RTSI peripherals to synchronize operations to a single clock. The DIO-64 can use the RTSI clock as a source for its Major Clock source and through the divider as a scan clock. The DIO-64 can also optionally drive one of three of the DIO-64 internal clocks out as the RTSI clock. The choices are:

- A 20 MHz clock (based on the 40 MHz board clock)
- A 10 MHz clock (based on the 40 MHz board clock)
- Optionally, the 10 MHz OCXO clock (if installed)

There is an attribute that will control this functionality. Use the *DIO64 Set Attribute* VI to enable and choose the source or disable this feature.

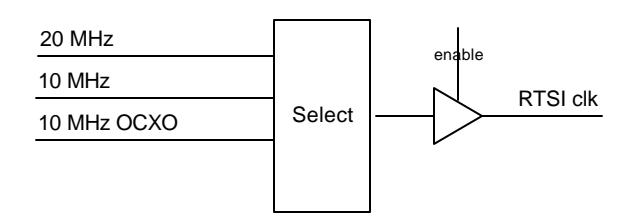

**Figure 24 - RTSI clock sources**

### **RTSI Trigger lines**

The RTSI bus provides 7 general-purpose lines and one clock signal that are routed to all connected boards. These lines (RTSI Trigger 0-6 and RTSI clock) can be used to share triggers and clocks between peripherals in the chassis.

The PCI-DIO-64 can make use of each of the RTSI Trigger lines. Each line can be used for a particular purpose. Please refer to the section that pertains to the signal listed for more details.

| <b>RTSI Trigger</b> | <b>Description</b>   |
|---------------------|----------------------|
|                     | Scan clock           |
|                     | (not used)           |
| 2                   | <b>Start Trigger</b> |
| 3                   | Stop Trigger         |
|                     | DAQ Modulo           |
| 5                   | (not used)           |
|                     | (not used)           |

**Figure 25 - RTSI trigger assignments**

The DIO-64 will automatically mirror the scan clock, start and stop trigger signals on the designated RTSI triggers by default, if the particular signal has not been configured to use a RSTI trigger as its source. For instance, if an operation has been configured to use an internally generated clock, the driver will automatically drive that clock signal out RTSI Trigger 0. There is an attribute that will disable this functionality, disconnecting the DIO-64 from driving the trigger lines. Use the *DIO64 Set Attribute* VI to enable or disable this feature.

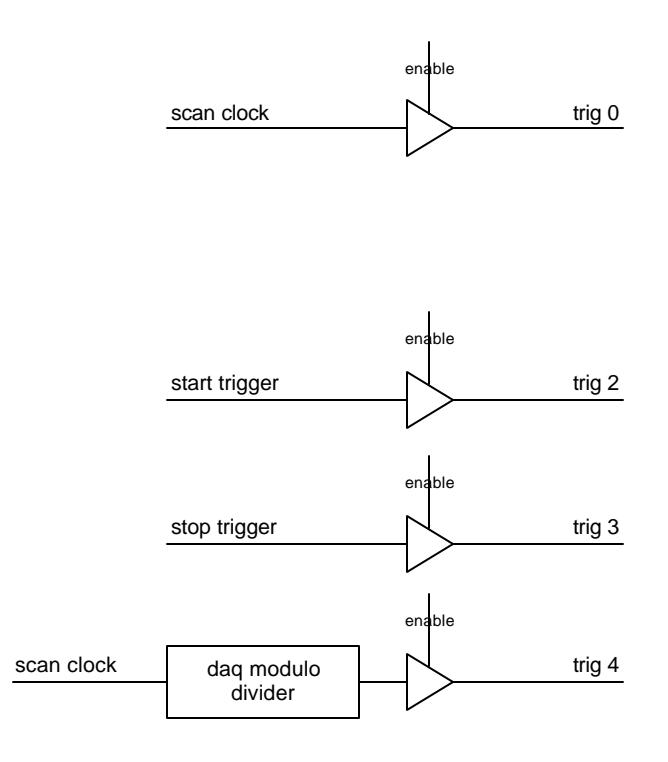

**Figure 26 - RTSI trigger enables**

All of the DIO-64 VIs share common parameters. These parameters are defined once below, and are omitted from the individual VI descriptions.

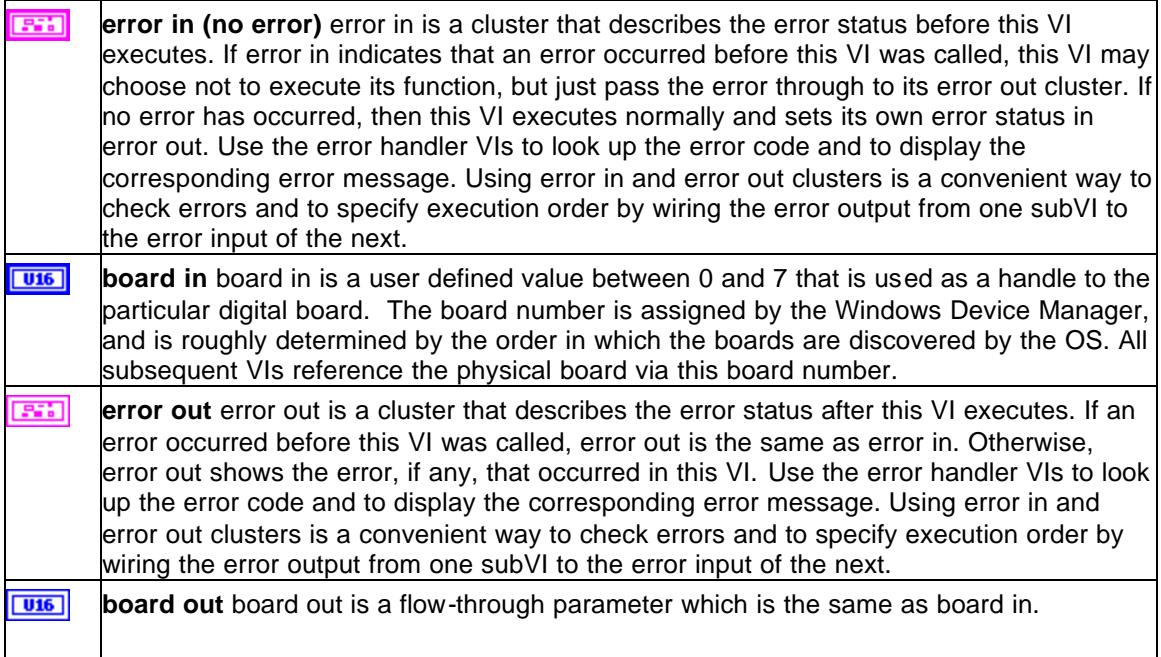

### **DIO64 Open.vi**

DIO64 Open initializes the selected DIO-64 board.

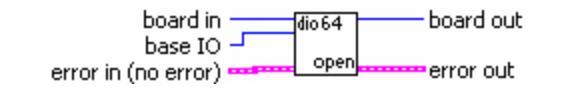

 $U16$ **base IO** base IO is no longer used with the DIO-64. It is left for backward compatibility with DIO-128 applications.

### **DIO64 Load.vi**

DIO64 Load loads the designated FPGA code onto the DIO-64 board.

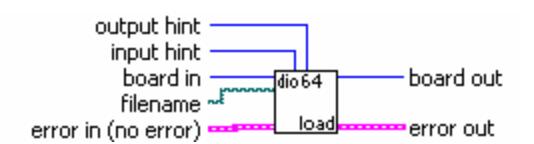

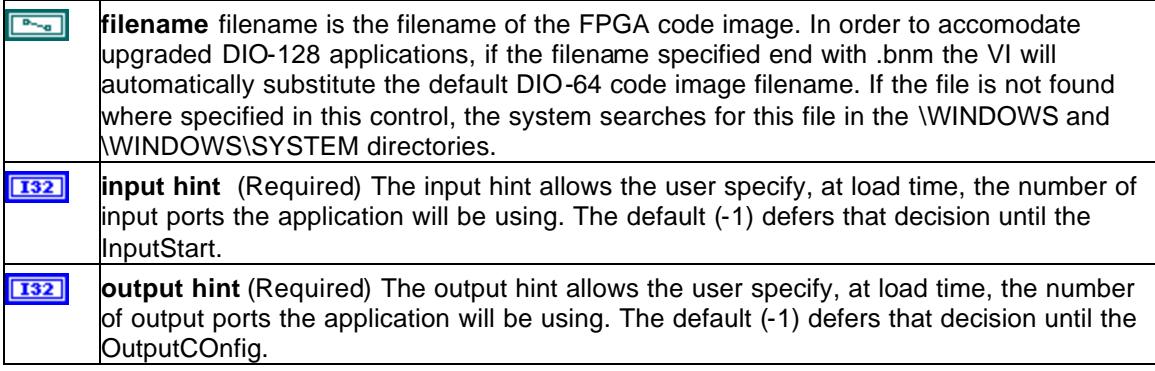

### **DIO64 Close.vi**

This VI closes the connection to the selected digital I/O board.

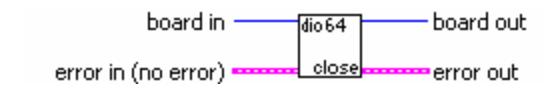

### **DIO64 In Status.vi**

DIO64 In Status checks the status of the selected digital I/O board. This operation is not allowed before DIO64 Load has been executed.

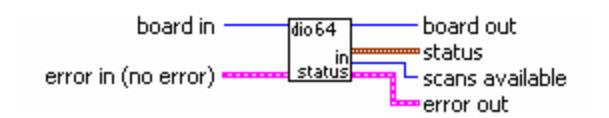

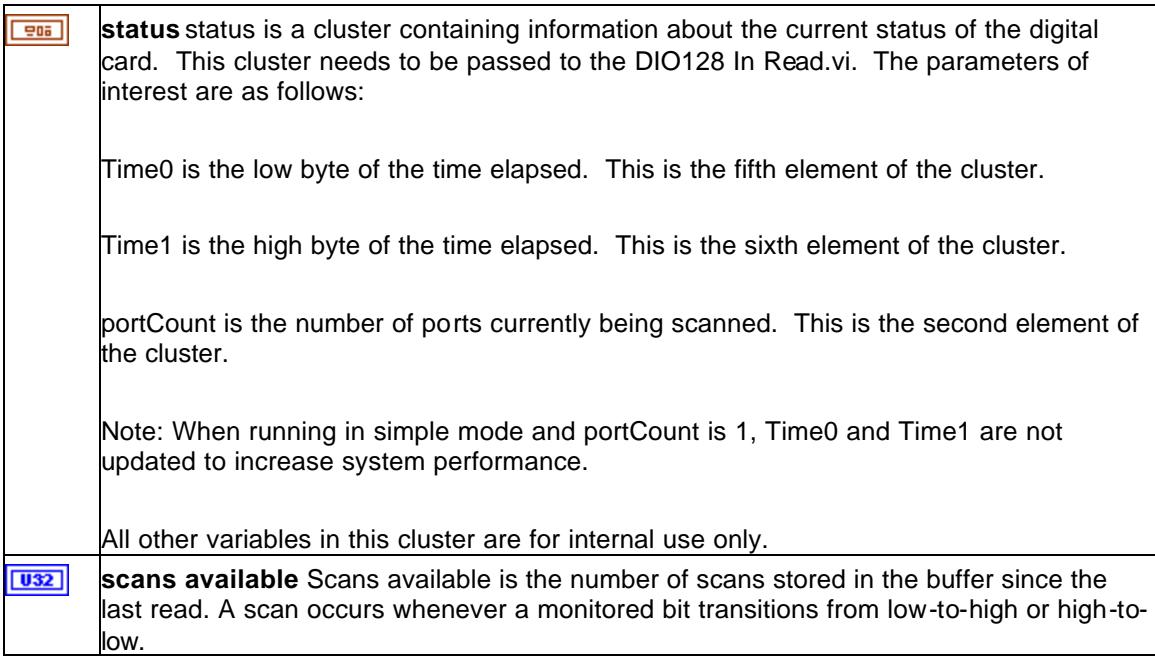

### **DIO64 In Start.vi**

DIO64 In Start starts the acquisition on the digital I/O board. This operation is not allowed before DIO64 Load has been executed or while an operation is in progress.

Note: This VI is only used for input-only and combined input and output board modes. This VI will generate an error in the output-only board mode.

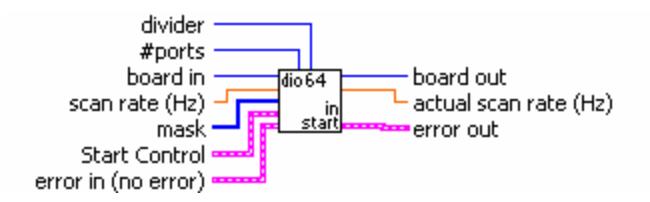

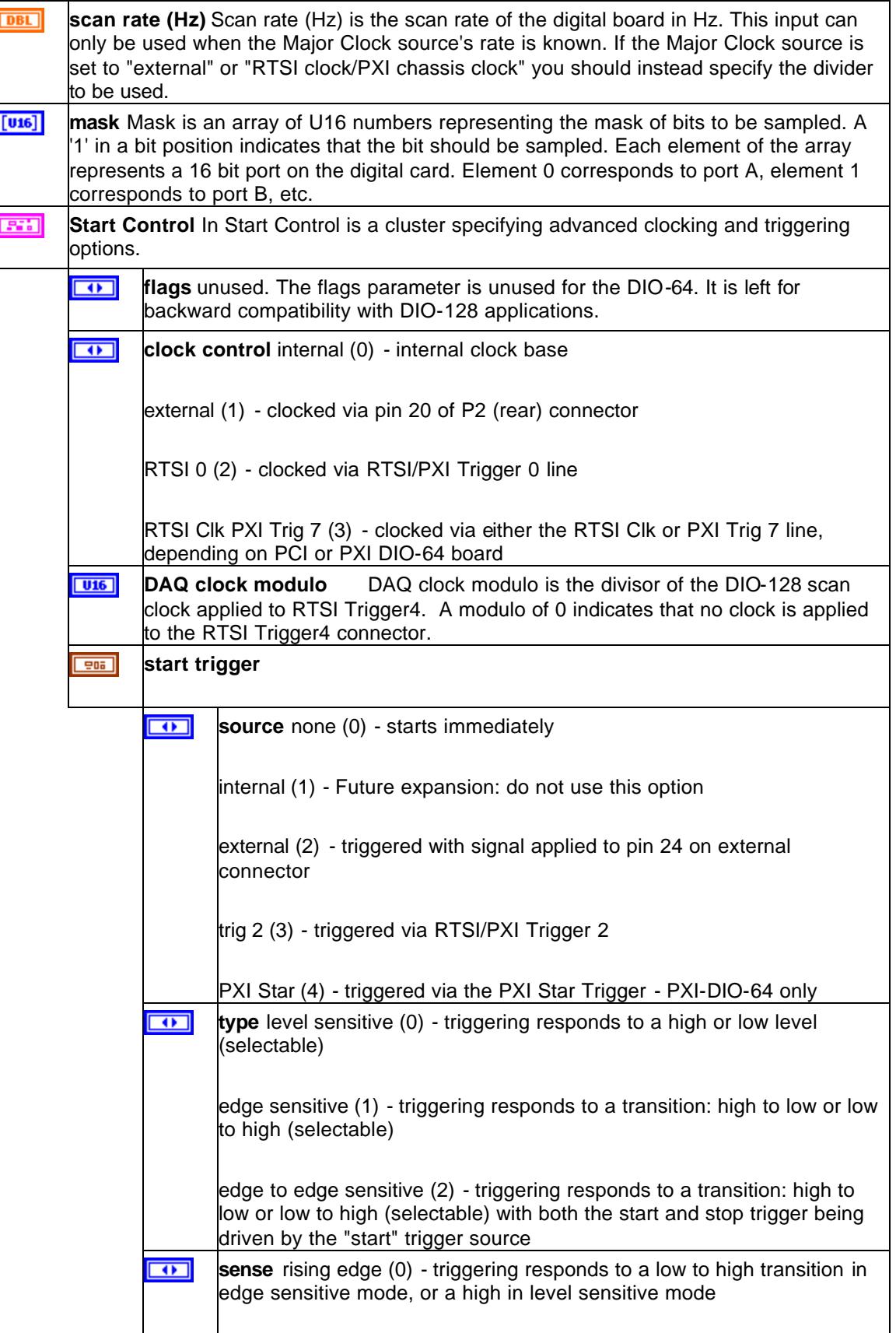

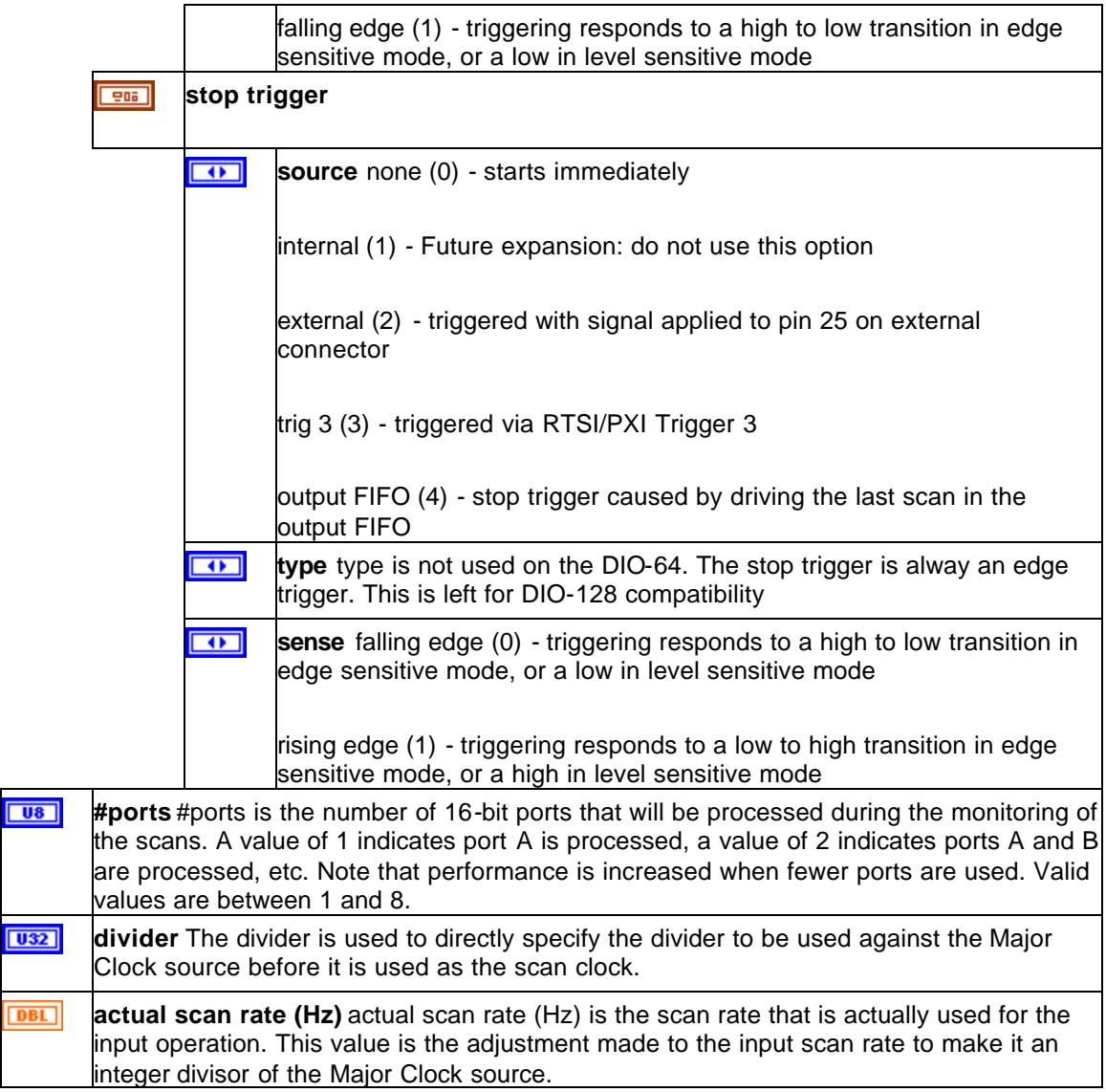

### **DIO64 In Read.vi**

DIO64 In Read reads transition data from the selected digital I/O board as 16-bit words. This operation is only allowed during an input or input/output operation.

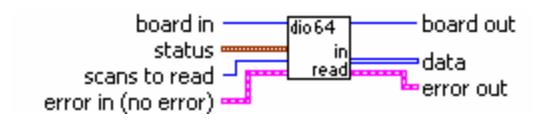

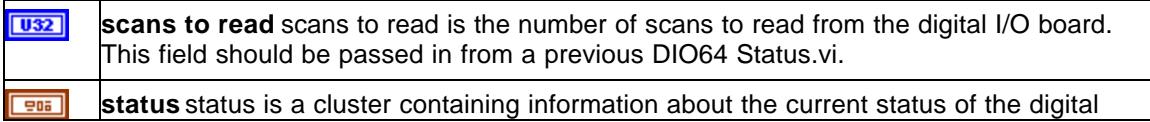

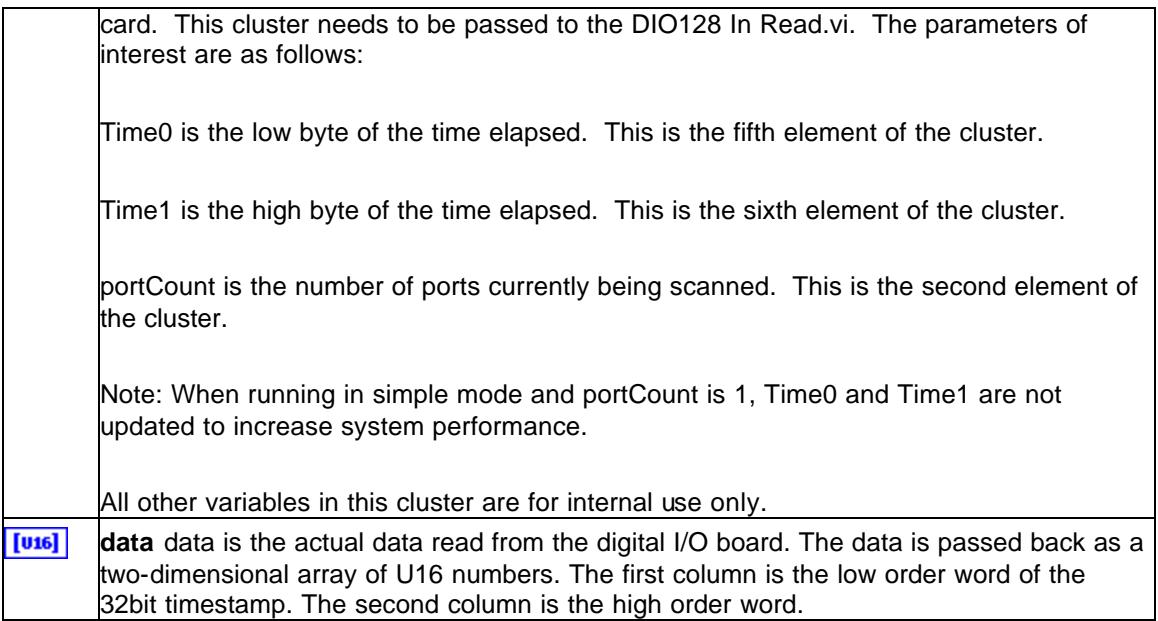

### **DIO64 In Stop.vi**

DIO64 In Stop stops acquisition on the selected digital I/O board. When this VI is executed, all RTSI/PXI lines in the DIO-64 System are reset to an input state. This operation is only allowed during an input or input/output operation.

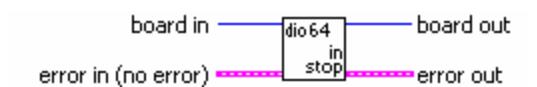

### **DIO64 Out Config.vi**

DIO64 Out Config establishes the parameters for an output operation on the digital I/O board. This must be performed before data is written or the output operation is started. This operation is only allowed before DIO64 Load and not while an operation is in progress.

Note: That a cyclic operation must involve at least 3 transitions.

Note: This VI is only used for output-only and combined input and output board modes. This VI will generate an error in input-only board mode.

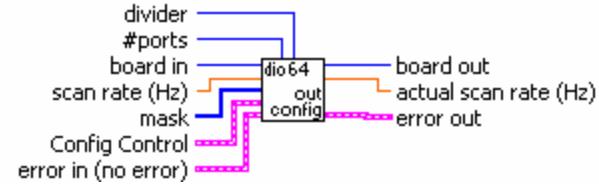

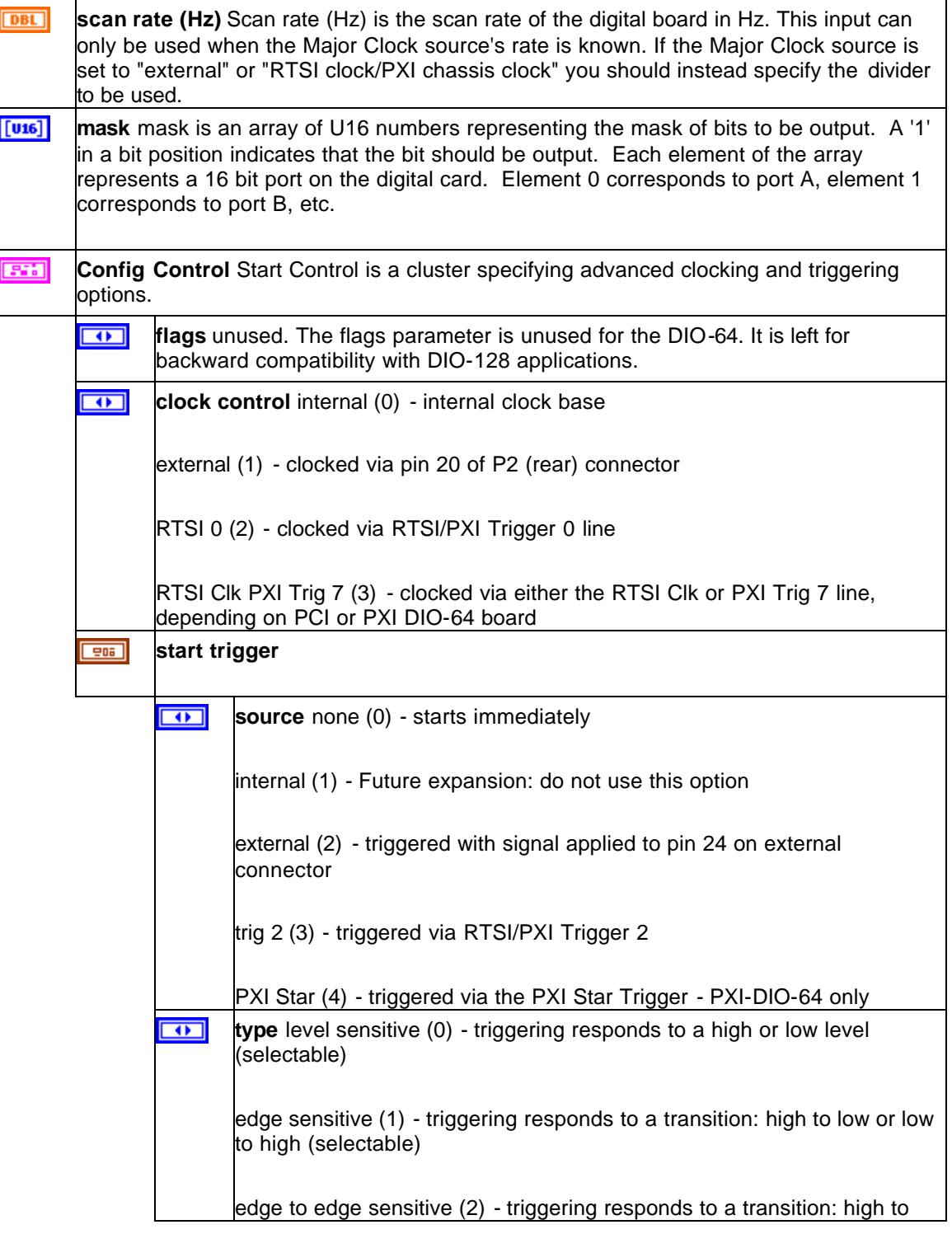

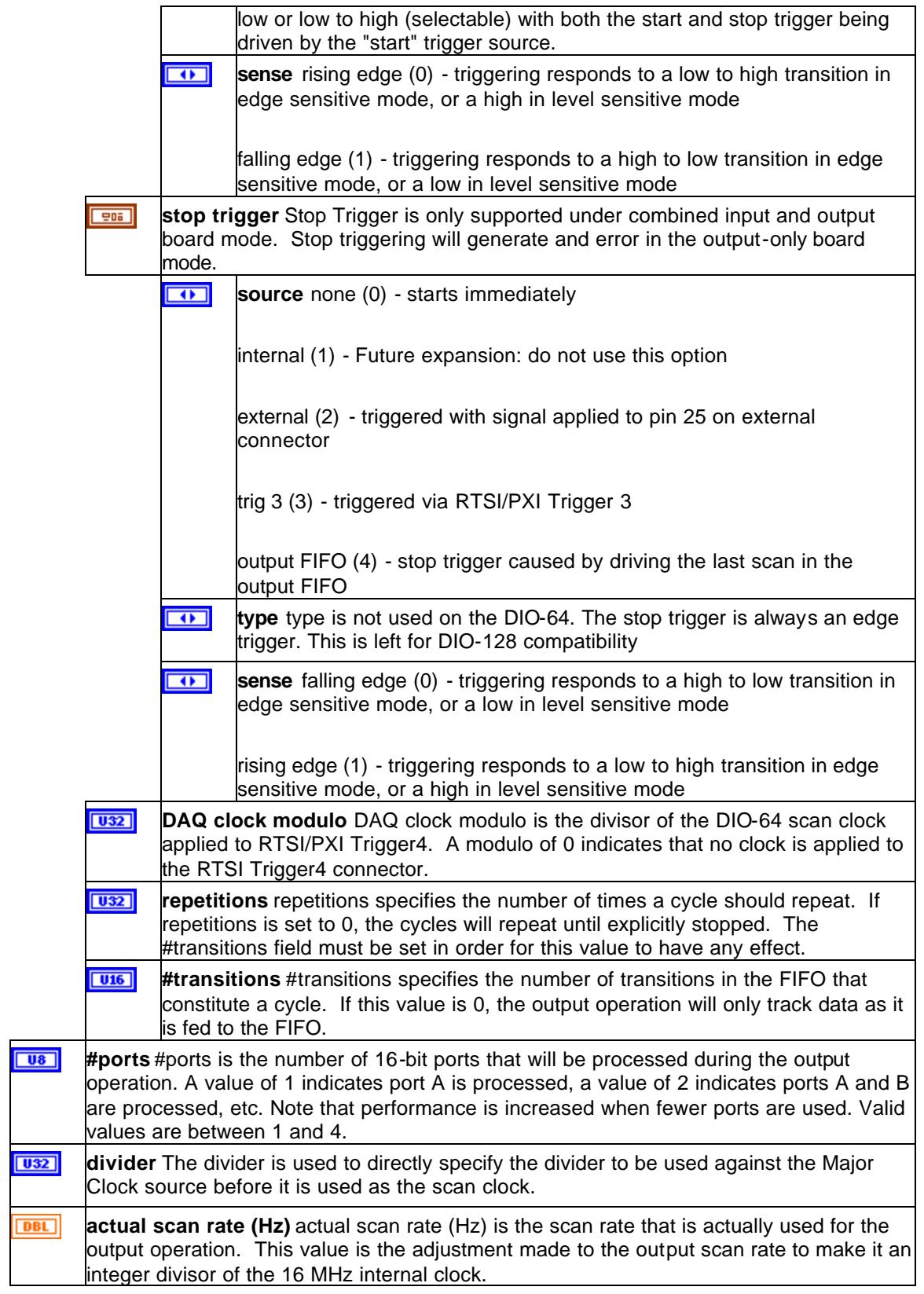

### **DIO64 Out Status.vi**

DIO64 Out Status checks the output status of the selected digital I/O board. This operation is not allowed before DIO Load has been executed.

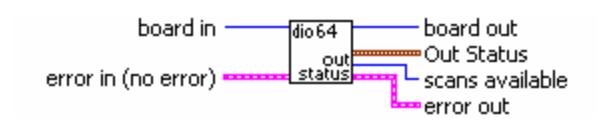

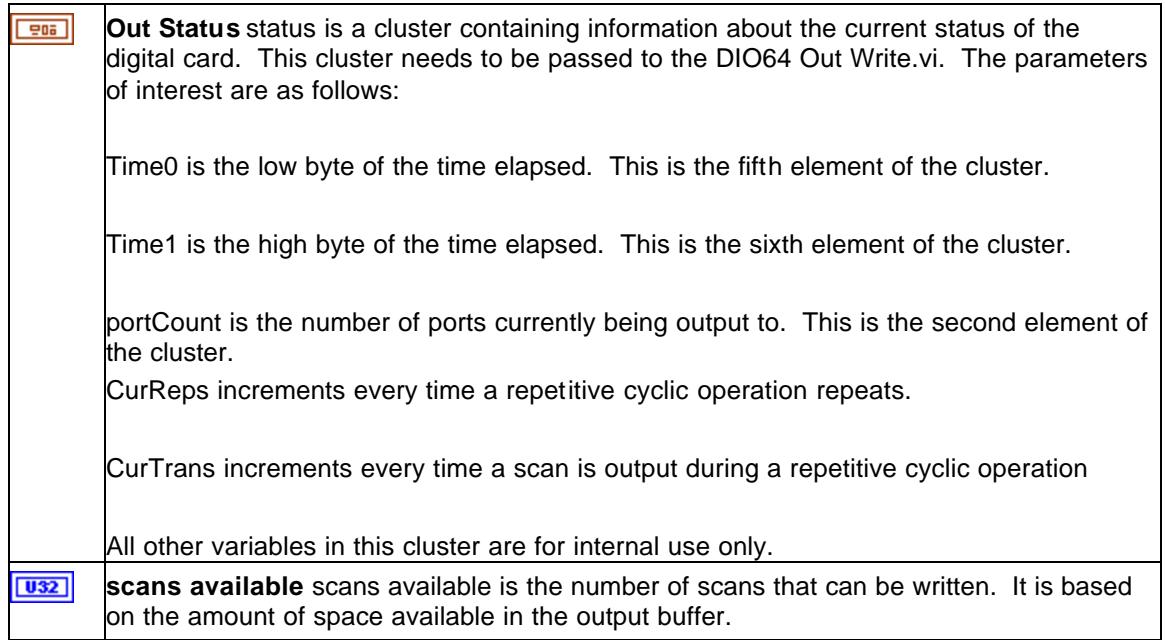

### **DIO64 Out Write.vi**

DIO64 Out Write fills the output buffer with the data specified. This operation is only allowed after a DIO64 Out Config or during an output operation.

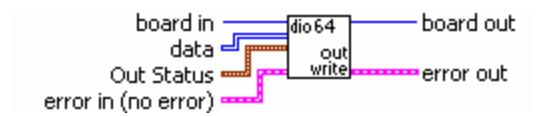

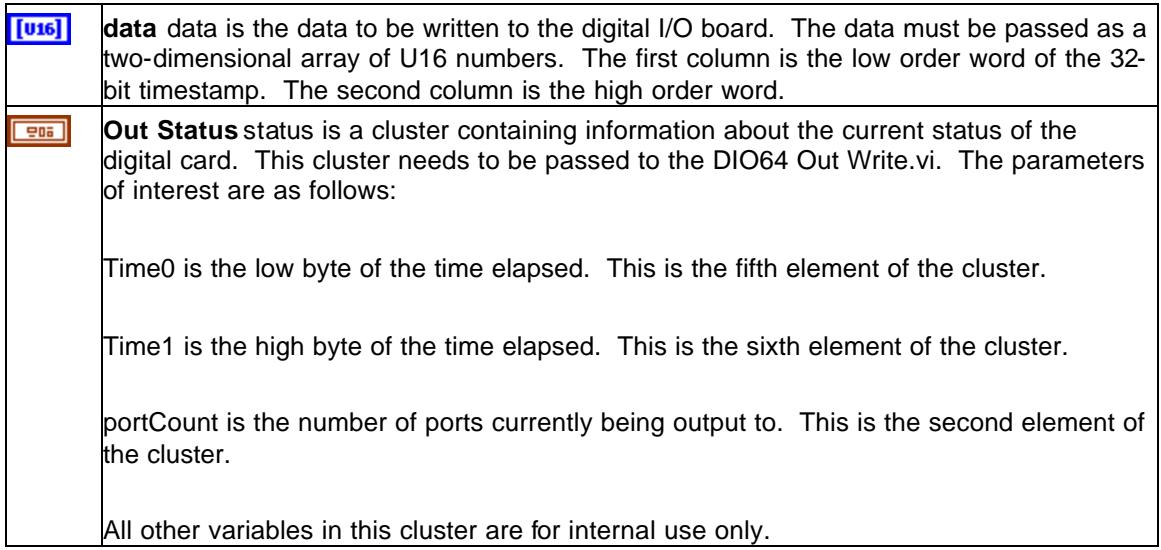

### **DIO64 Out Start.vi**

DIO64 Out Start writes the data in the output buffer to the DIO-64 ports. This VI should only be used for output-only operation. For combined input and output operation, DIO64 In Start.vi will start both input and output. This operation is allowed only after a DIO64 Out Config and during an output or input/output operation.

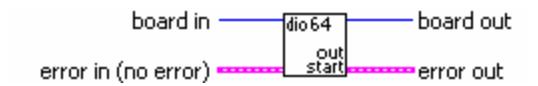

### **DIO64 Out Stop.vi**

DIO64 Out Stop stops an output operation. This operation is allowed only during an output or input/output operation.

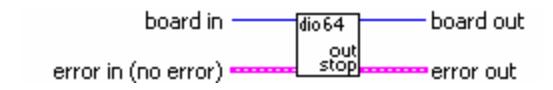

### **DIO64 Out Force Output.vi**

DIO64 Out Force Output immediately writes the specified data to the output ports. This operation is not allowed before DIO Load has been executed.

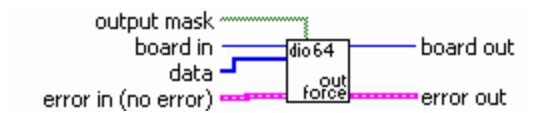

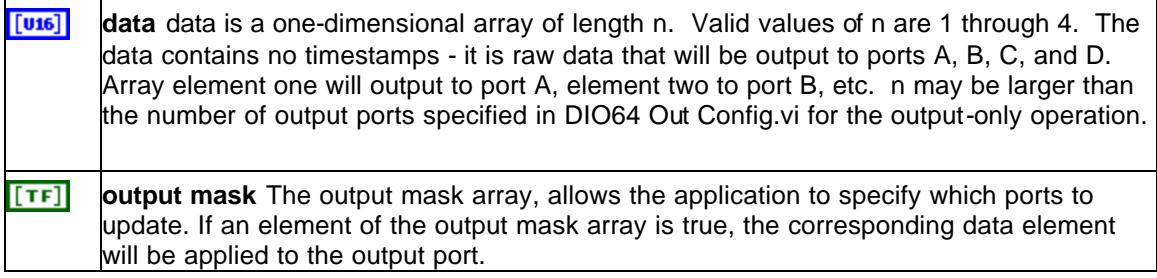

### **DIO64 Out Get Input.vi**

DIO64 Out Get Input immediately returns the value on all the input ports that were valid during the last scan clock. This operation is not allowed before DIO Load has been executed.

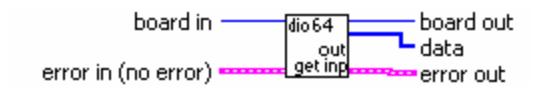

 $[016]$ **data** data is a one-dimensional array with eight elements. Element one corresponds to port A, element two to port B, etc. Data returned for ports A, B, C, and D will be invalid for all ports configured to be outputs. Ports that are neither inputs nor outputs will be read as inputs.

### **DIO64 Get Attribute.vi**

This VI allows the application to retrieve one of many miscellaneous DIO-64 parameters. This operation is not allowed before DIO Load has been executed.

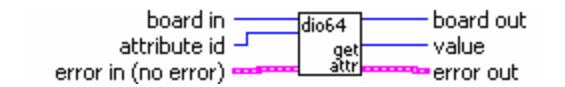

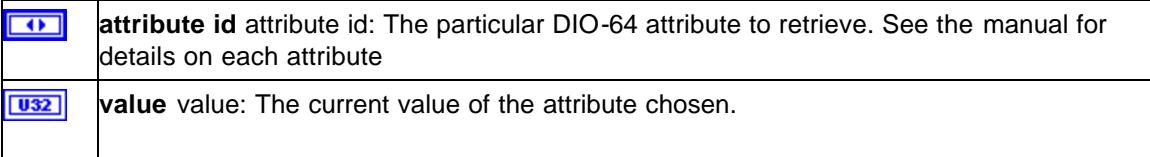

### **DIO64 Set Attribute.vi**

This VI allows the application to set one of many miscellaneous DIO-64 parameters. This operation is not allowed before DIO Load has been executed or during an operation. When OutConfig.VI is called in a program, care must be used when calling Set Attribute. The Attributes, Input Buffer Size and Output Buffer Size may only be set with Set Attribute.VI before a call to OutConfig,VI. Likewise when OutConfig.Vi is called and any Attribute not mentioned above is to be set the Call to Set Attribute.VI must be made after the Outconfig.VI call and before the OutStart/InStart.VI calls.

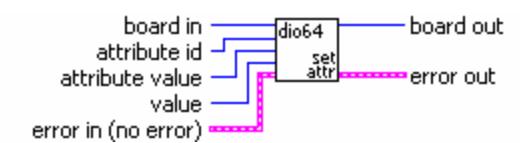

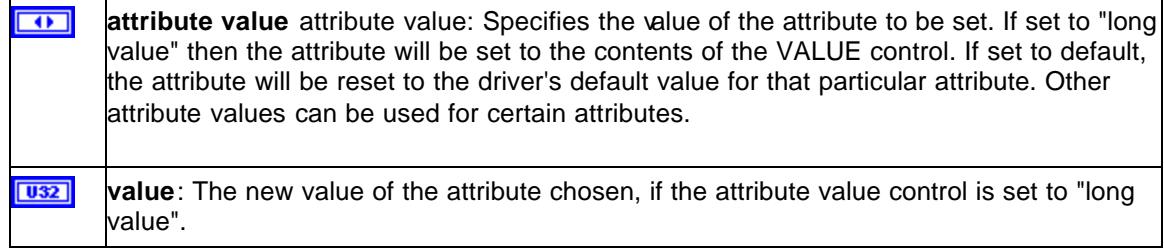

# **DIO64 attributes**

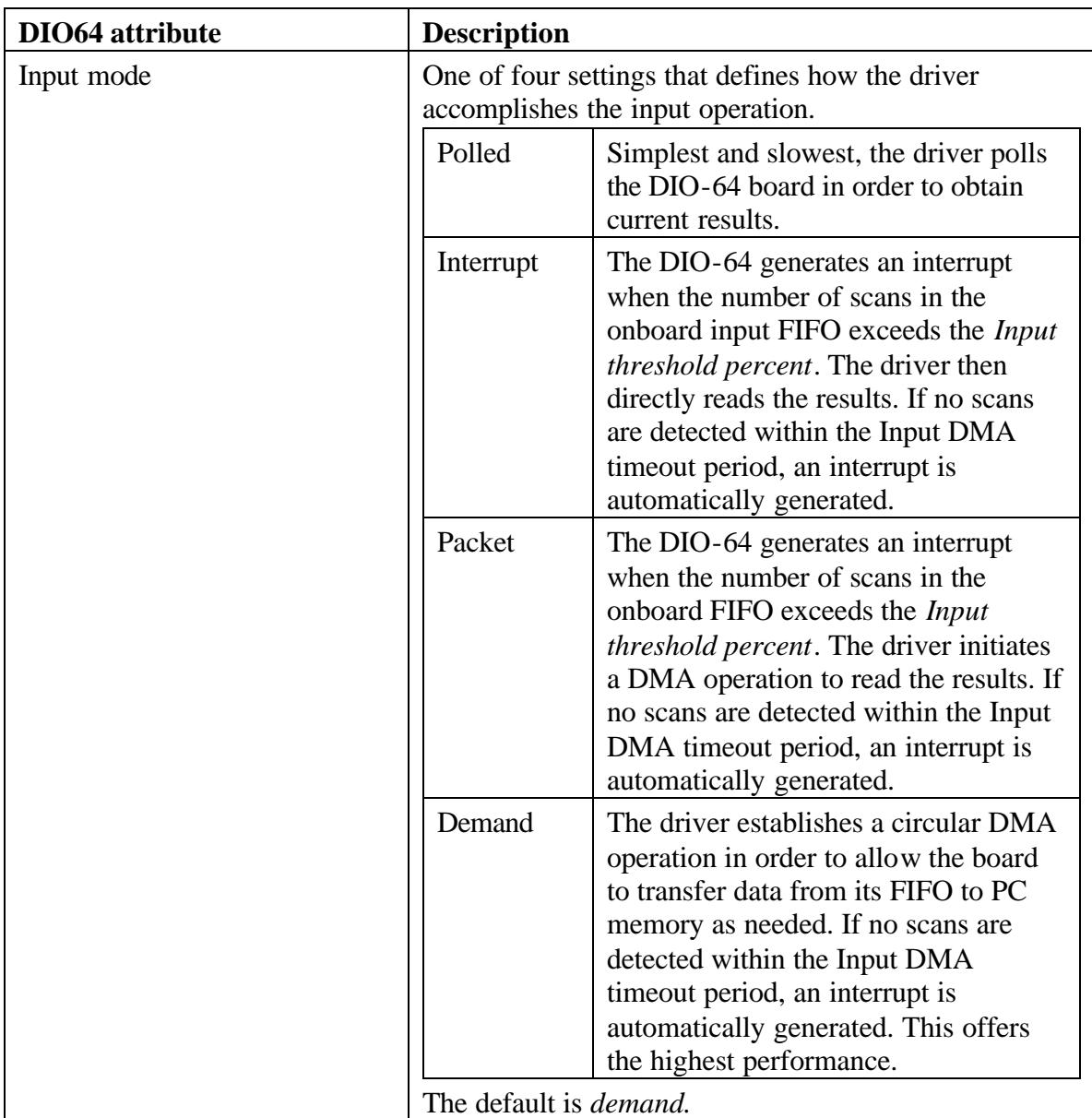

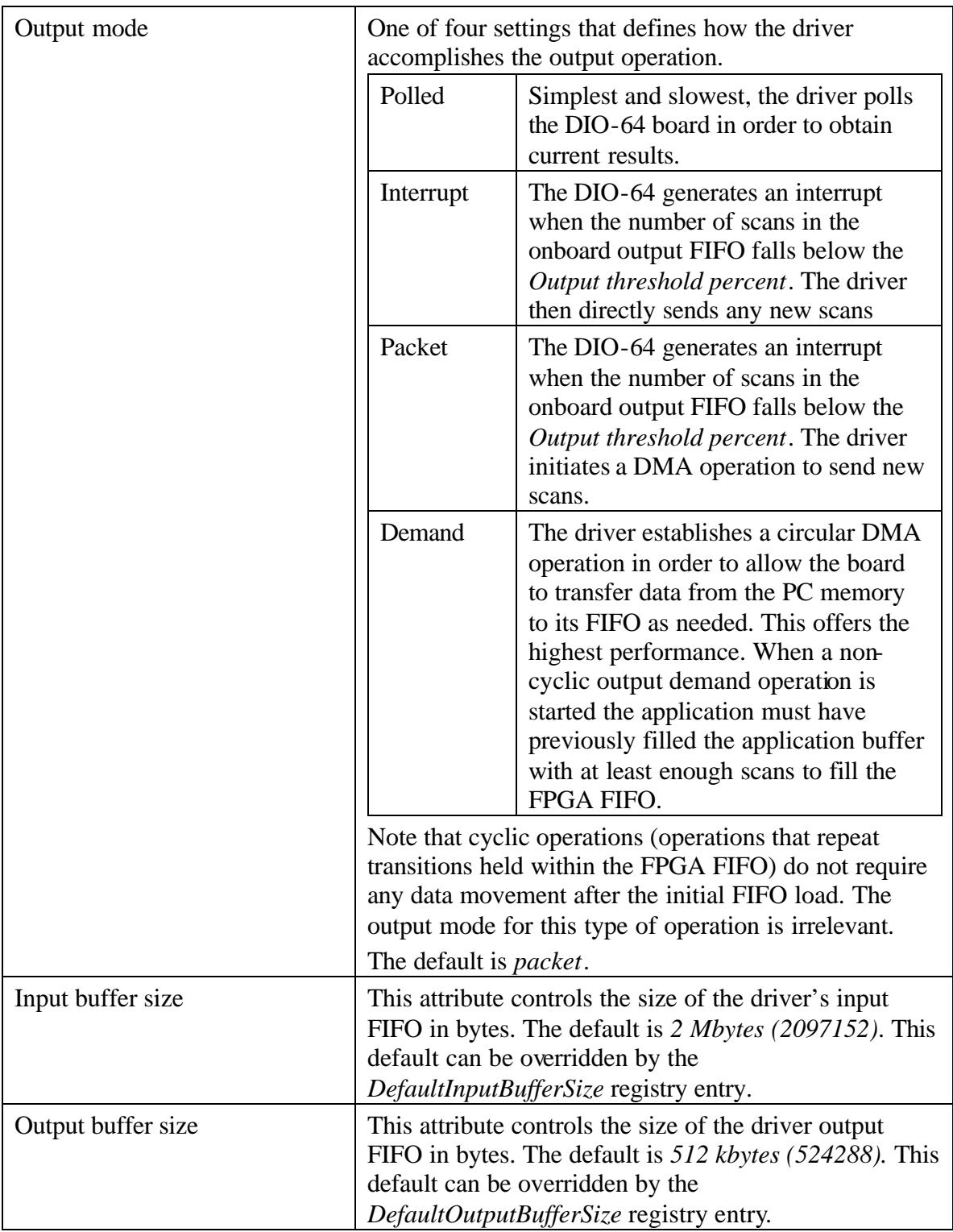

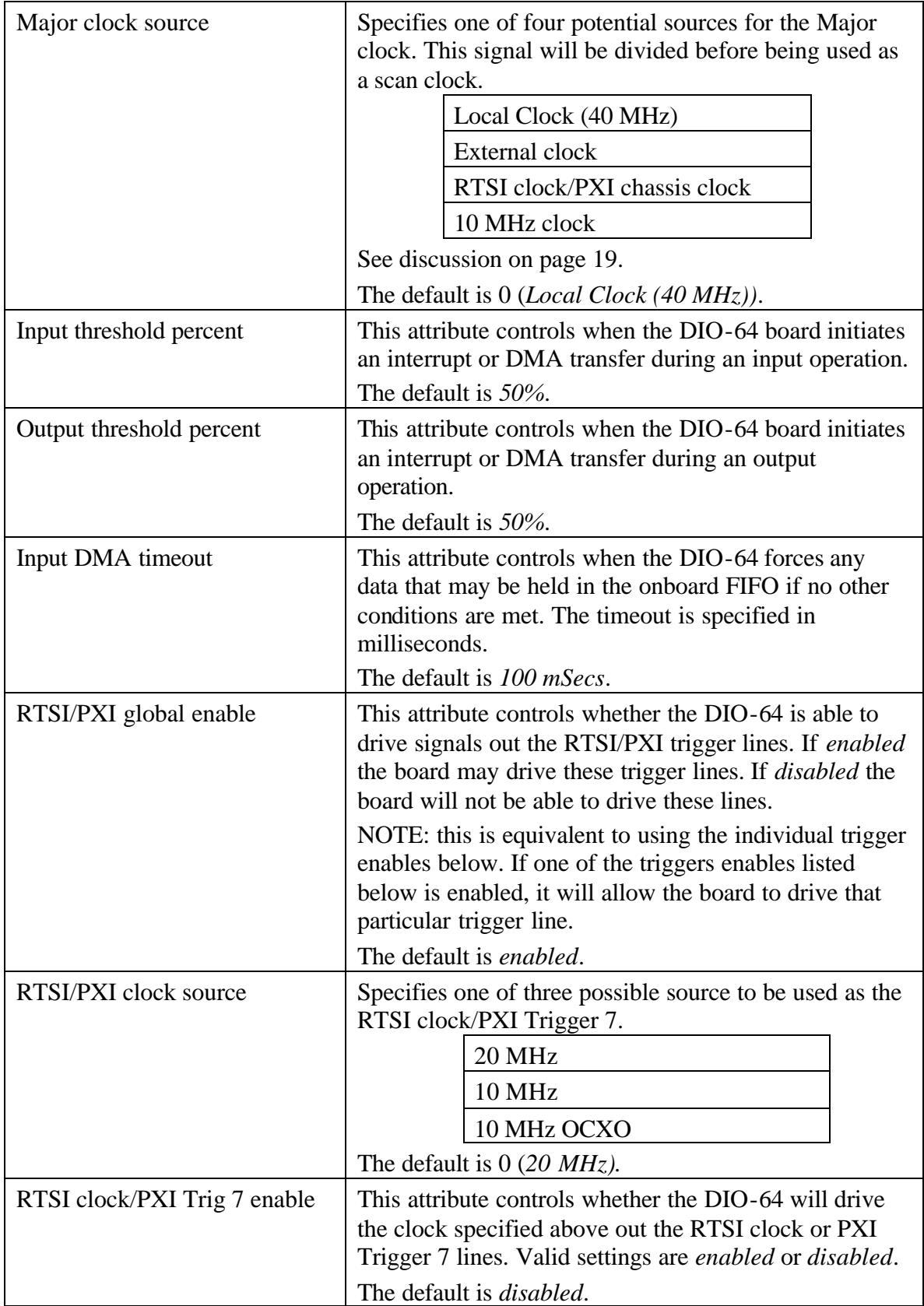

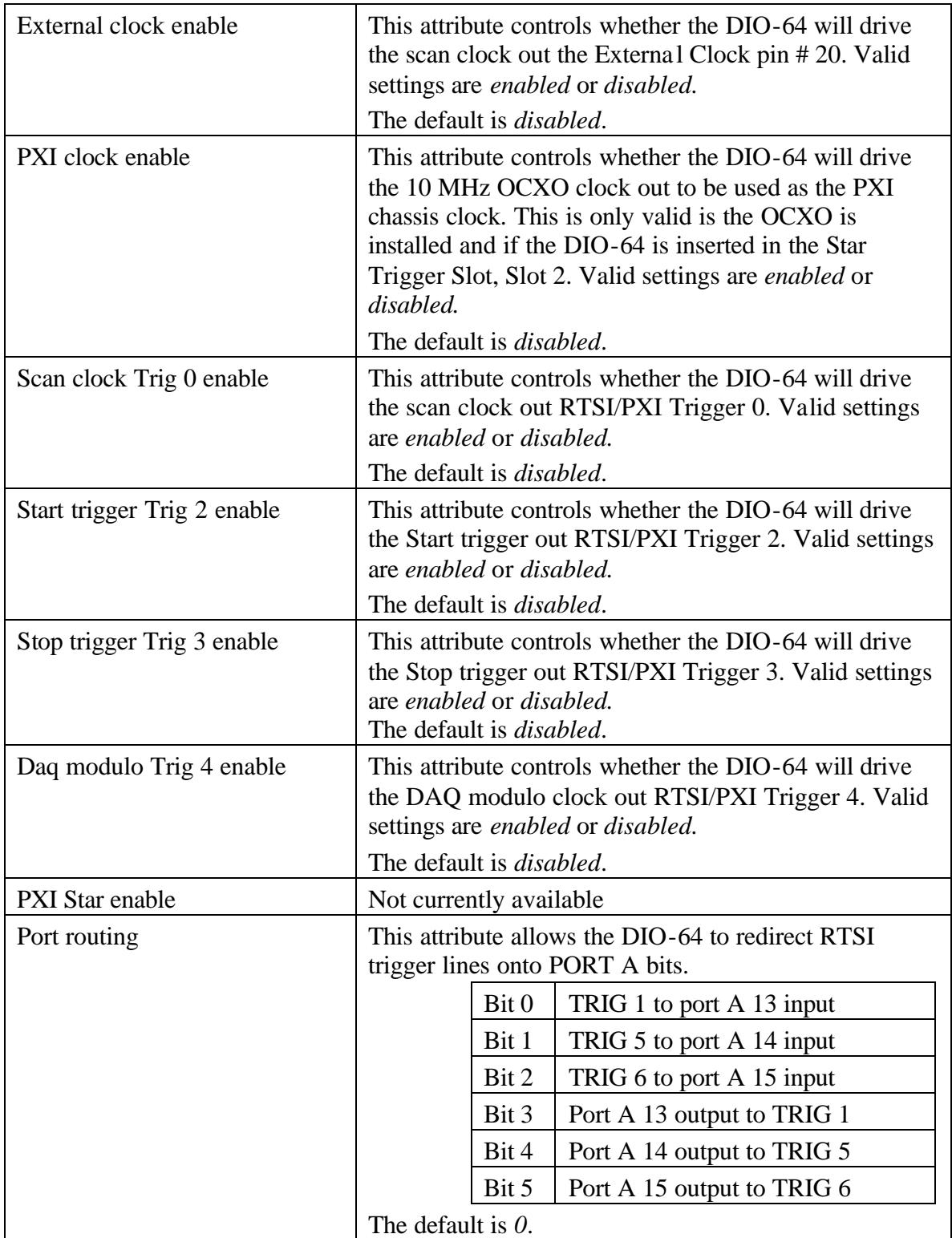

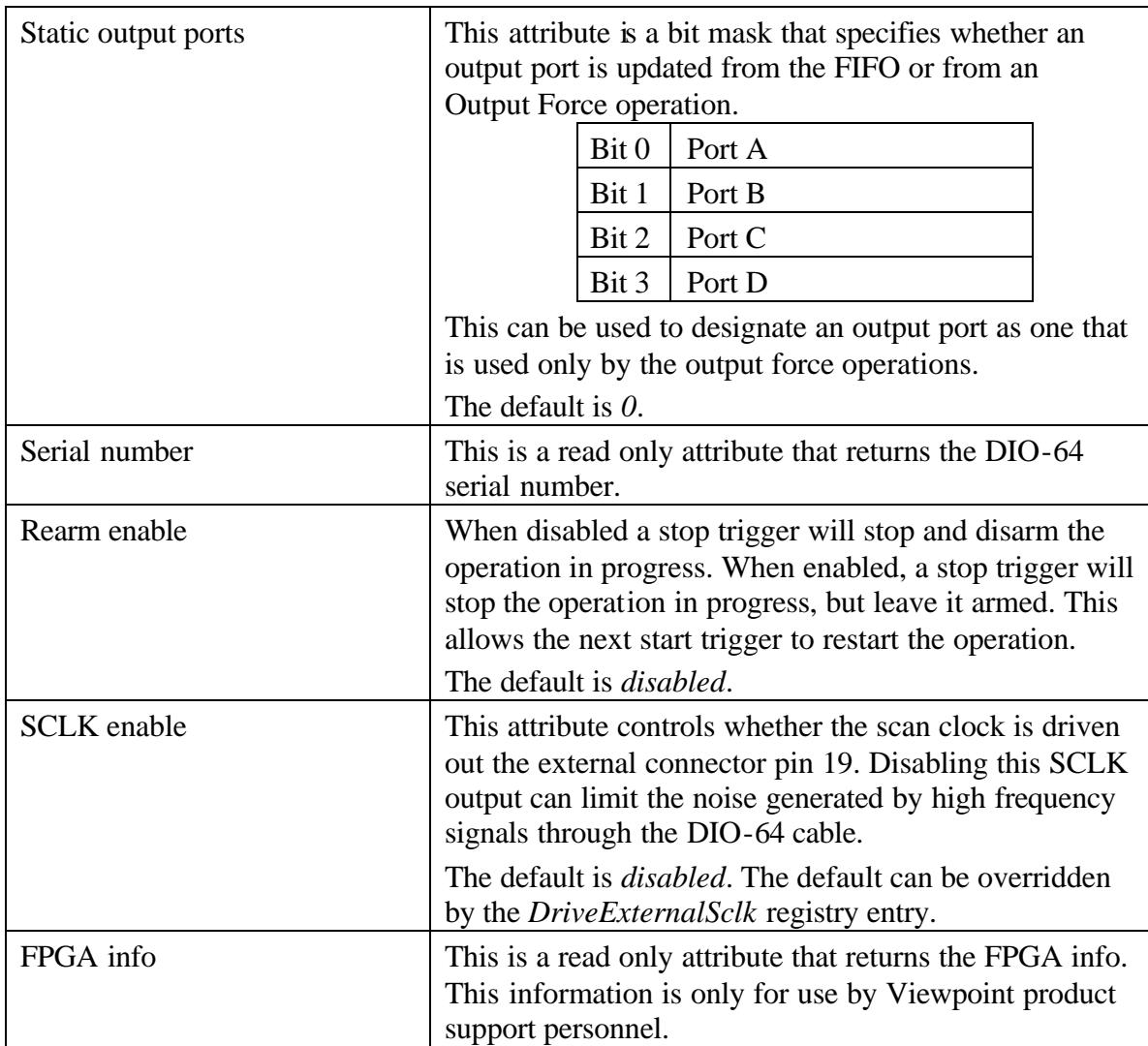

### **General Considerations**

There are two main parameters that define the DIO-64 performance: the scan clock rate and the # of scans per second that can be transferred to the host PC. The combination of these two parameters and the application program generating or digesting the resultant data, define the raw data handling capability of the entire system.

The scan clock rate is limited by the ability of the FPGA to execute each step of the operation that it is asked to perform. For input operations the FPGA must sample the inputs, compare with the last value, push the data onto the FIFO if it has changed. For the internally generated onboard clock the top scan clock rate is 20 MHz. For other clocks (external, via RTSI/PXI, OCXO) the frequency limit is 16 MHz.

The PCI bus and the ability of the host PC to interact with the DIO-64 mainly limit the # of scans per second that your application will be able to acquire or generate. The PCI bus is theoretically capable of transferring 132 Mbytes per second. The DIO-64 hardware is capable of saturating the PCI bus in the computer. The actually rate depends on the other devices in your system and how much data they need to transfer across the bus. There also is a certain amount of overhead in the PCI protocol and consumed by the DIO-64 driver in interacting with the DIO-64.

Do not underestimate the horsepower required to process the DIO-64 data streams when an application pushes the scans per second performance of the system. Assume that an application sampling a 4 port data stream that generates scans at ~10 Mscans/second. This translates to ~120 Mbytes per second, which would in itself, stress the PCI bus. If an application expected to pick up data from the input FIFO every 10 milliseconds (100 Hz), it would have to process 100,000 scans in the next 10 milliseconds in order to be ready for the next round. Managing a constant high scan/second data stream requires careful programming.

A data stream with sporadic scans will not stress the system nearly as much a one with a constant scans. Encoders and clocks generate a relatively constant stream of data.

### **Cable issues**

The current cable also places a limitation on the practical upper limit of the scan clock. The current cable has a maximum bandwidth of  $\sim$ 10 MHz. It is not advised to push higher frequency signals through this cable. If your system needs higher bandwidth, call Viewpoint and ask about a custom cable.

### **Priority between Input and Output operations**

In order to maximize the performance of the DIO-64 when performing input and output simultaneously, the application needs to inform the DIO-64 driver which aspect is more important. By default, the driver assumes that the input acquisition has higher priority over the output side. This can be overridden through a DIO-64 attribute. Use the *DIO64 Set Attribute* VI to set the desired priority. The input and output mode attributes control which side of the acquisition receives the highest priority. Only one of these attributes can be set to *demand*. The driver will force the other attribute to *packet* mode if there is a conflict. There is only one demand DMA resource available to the DIO-64 hardware.

### **FPGA Control program**

Loading the appropriate custom FPGA program through the *DIO64 Load* VI programs the FPGA on the DIO-64 board. The *dio64.cat* FPGA program catalog file actually contains 5 different versions of the FPGA program. Each version works with a different combination of input and output port configurations.

It is important to realize the side effects that occur when the DIO-64's FPGA is reprogrammed:

- The FPGA is reset, which has the effect of changing all of the DIO64 digital I/O and RTSI/PXI lines as inputs.
- It takes  $\sim$  1-2 seconds to reprogram the chip.
- All I/O lines are left as inputs.

The input and output hint parameters on the *DIO64 Load* VI allow the driver to determine which FPGA program is loaded. Hints are required; the following permutations are allowable (Input/Output hints): 4/0; 3/1; 2/2; 1/3; 0/4. Later, the *DIO64 Out Config* and *DIO64 In Start* VIs check that a correct FPGA program was loaded so that the application can continue.

**NOTE: The** *DIO64 Load* **VI ignores any attempt to load files with the extension .bnm (the extension used by DIO-128 DSP control programs). If an application attempts to load a .bnm file, the** *DIO64 Load* **VI will load from the default DIO-64 FPGA program catalog. This was done in order to accommodate DIO-128 programs that have been upgraded to use the DIO-64.**

### **Driver Buffer Allocation**

The default I/O buffers allocated by the driver at driver start-up are contiguous in memory. This allows the DIO-64 to perform DMA operations in a very efficient manner.

The buffers used by the driver can be resized through a DIO-64 attribute. When the buffers are resized, the driver must request a new memory block from the OS. The OS will attempt to satisfy the request with memory that may not be contiguous in memory. This has a slight performance penalty, because during a DMA I/O operation the DIO-64 must constantly figure out where in memory the data belongs.

The default input and output buffer allocation sizes can be overridden through a setting in the registry. The following DWORD registry values set the input or output buffer sizes in bytes.

HKEY\_LOCAL\_MACHINE\SYSTEM\CurrentControlSet\Services\Dio64\Parameters\DefaultInputBufferSize HKEY\_LOCAL\_MACHINE\SYSTEM\CurrentControlSet\Services\Dio64\Parameters\DefaultOutputBufferSize

The hard coded default input buffer size is 2097152 bytes.

The hard coded default output buffer size is 524288 bytes.

**NOTE: These settings apply to all DIO-64s in the PC. If there are multiple DIO-64s and a large buffer size is requested, the OS may not be able to satisfy all the requests. The hard coded default buffer size is then used instead.**

### **Signal Differences**

The external start and stop triggers (pin #s 24 and 25) on the DIO-64 are not pulled up on Rev A PCI DIO-64 card ( part # 170000-0001 Rev A ).

The PXI version has 10k pull-up resistors on the external start and stop triggers.

The DIO-64 resets all ports to inputs upon *DIO-64 Close* and/or application exit. This allows the pull-up/pull-down resistors to return the signals to the desired "inactive" state. The DIO-128 used to keep driving whatever output state the digital outputs were at when the application closed. This DIO-128 output behavior can be restored by using the following registry entry:

HKEY\_LOCAL\_MACHINE\SYSTEM\CurrentControlSet\Services\Dio64\Parameters\ DriveOutputsOnExit

A DWORD value of 1 will enable the old, DIO-128 behavior.

### **Mode differences**

#### **No** *Simple vs. Master* **Modes**

The DIO-64 does not have the concept of simple vs. master/slave modes. The FPGA lets the DIO-64 operate at full speed no matter what combination of features are in use.

#### **FIFO size**

The DIO-64 FPGA and driver uses a different configuration FIFO buffers than was found on the DIO-128. The FPGA has a smaller FIFO at its disposal, and the driver adds a new driver FIFO to the picture. A DIO-128 system read and wrote data directly to a medium sized FIFO located on the DSP.The DIO-64 driver allocates a larger FIFO from the PC memory and uses a variety of methods to move data to and from the DIO-64.

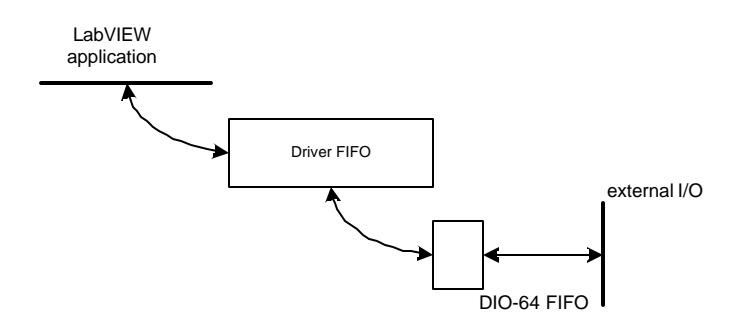

### **VI differences**

### **Function Invalid at this time**

The DIO64 library has definite rules as to when each function can be called. See the Mode descriptions (page 8) and the individual VI documentation for details. The DIO128 was more forgiving of applications that executed functions in an order other than what is described in the manual.

### **DIO64 Open.vi**

The *DIO64 Open* VI no longer uses the base I/O parameter.

#### **DIO64 Load.vi**

The parameters of the *DIO64 Load* VI are different from what was used with the DIO128, but the basic behavior is the same. The *DIO64 Load* VI no longer uses the filename input, the driver expects to use the *DIO64.CAT* file found in the SYSTEM32 subdirectory.

The *DIO64 Load* VI also has 2 additional required input terminals. The *input hint* and *output hint* parameters indicate to the driver the FPGA Input/output mix to use on the DIO-64 board. The following permutations are allowable (Input/Output hints): 4/0; 3/1; 2/2; 1/3; 0/4.

### **DIO64 In Start and DIO64 OutConfig VIs**

These VIs now have both the scan rate and divider inputs. The scan rate input can be used when the clock rate of the Major Clock Source is known. The driver will calculate the divider to be used during the I/O operation. If the application specifies the divider directly, this is what will be used during the I/O operation.

### **DIO64 Out Force Output.vi**

This VI now allows you to specify ports that you want affected. The data element will be driven out the output port if the corresponding element in the output mask is true.

#### **U16 to U32**

In order to accommodate the larger FIFOs found in the DIO-64 driver, certain VI controls and indicators have been converted from U16 to U32. Most times this change will not affect the algorithm being used, but it is a good idea to double check the code that may use these values. The signals that have been modified are: s*cans available* found in the *DIO64 In Status* and *DIO64 Out Status* VIs and *scans to read* in the *DIO64 In Read* VI.

The clusters found in the DIO64 In Status and DIO64 Out Status VIs also have elements that have changed from U16 to U32.

### **New Errors generated**

The DIO-64 versions of *DIO64 In Status* and *DIO64 Out Status* will generate buffer overflow (on inputs) or buffer underflow (on output) errors. The DIO-128 VIs did not generate these errors.

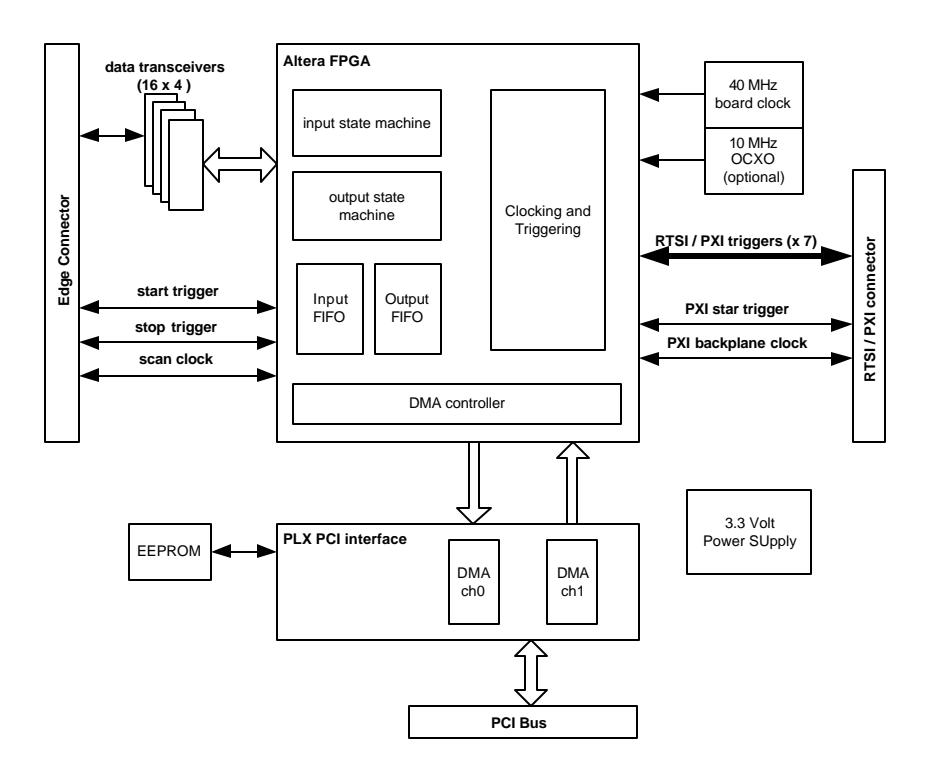

# **DIO-64 external connector assignments**

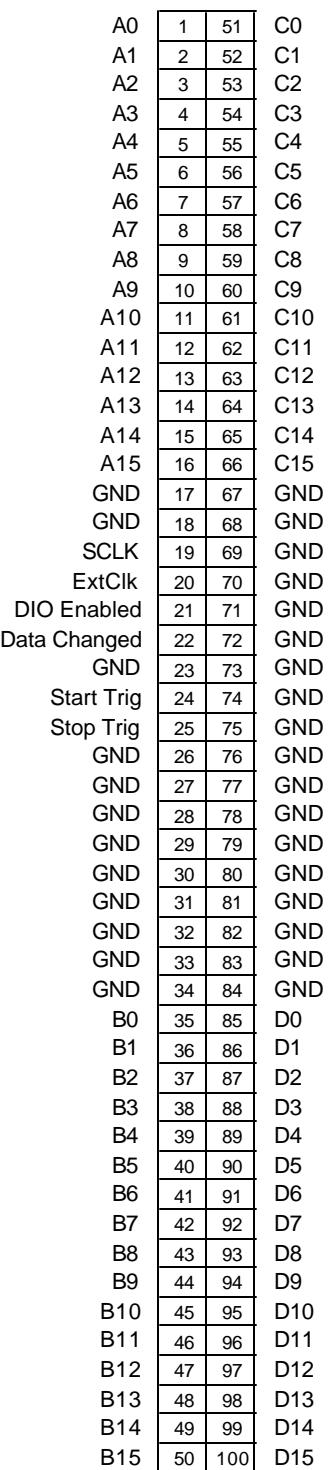

### **Hardware Details**

### **FPGA**

The heart of the DIO-64 is an Altera **F**ield **P**rogrammable **G**ate **A**rray (FPGA). The FPGA is a sophisticated logic device that is capable of being "programmed" in the field (after manufacture). These devices are capable of operating at much higher speeds than programs running on DSPs or microprocessors.

The DIO-64's FPGA is loaded with the appropriate program for the combination of input and output ports being used for any given application. It is important to realize that until the application has indicated the I/O configuration that will be used, all I/O pins are designated as inputs. This has implications that must be taken into account when using the DIO-64 for output applications.

### **PCI bus**

The PCI-DIO-64 is a PCI 2.2 compliant, 32 bit, 33 MHz, 5 Volt data acquisition card. It uses a PLX 9054 PCI interface chip that provides 2 DMA channels capable of transferring data at full PCI data rates. The PCI-DIO-64 supports National Instrument's RTSI inter-board timing and trigger bus. RTSI enables sharing of clocks and triggers between multiple RTSI compatible boards in a system.

### **PXI bus**

The PXI-DIO-64 is a CompactPCI/PXI, 3U, 32 bit, 33 MHz, 5 Volt data acquisition card. It uses a PLX 9054 PCI interface chip that provides 2 DMA channels capable of transferring data at full PCI data rates. When used in a CompactPCI system the PXI specific features (trigger lines and clock) are not available. When used in a PXI compatible system, the PXI-DIO-64 can be used as a star-trigger controller, a chassis-timing source (with optional OCXO), or in any PXI peripheral slot. More information on PXI can be found at http://www.pxisa.org

### **Example VIs**

These example VIs are found in *dio64 examples.llb*.

### **DIO64 Simple One Board Input.vi**

This VI demonstrates a common method to configure and read from the DIO-64. All monitored ports are collected and a single channel is displayed. Parameters in the section above the graph must be set before the VI is started for their values to take effect.

### **DIO64 Cont Input to Disk.vi**

This VI demonstrates how to continuously monitor and write data to a binary file. A bit mask is used and the number of state changes is monitored. All parameters, except Output Data File, must be set before running the VI for their values to take effect.

#### **DIO64 Read Data from Disk.vi**

This VI is a reader for data collected with Cont DIO64 Input to Disk.vi. The file data is read and displayed in a bit pattern and a single channel is displayed graphically. The speed of playback is adjustable and the scan number and corresponding time are shown. The port and bit to view on the graph must be set before running the VI.

#### **DIO64 with Analog RTSI.vi**

This VI demonstrates simultaneous digital and analog input acquisition with synchronization through the RTSI bus. The analog acquisition is clocked at a modulo of the digital acquisition. All parameters in the sections above the graph must be set before the VI is started for their values to take effect.

### **DIO64 Output Data.vi**

This VI illustrates the DIO-64 output capabilities for "short" duration data. A data set can be created and then output once, continuously, or for a specific number of repetitions.

#### **DIO64 Output Data from Disk.vi**

This VI is an example of streaming "long" duration data using the DIO-64 output capabilities. A user-specified data file captured using the Cont DIO64 Input to Disk.vi is replayed.

### **DIO64 Simple Output/Input Stimulus Test.vi**

This VI is an example of performing both input and output on the same DIO-64 board. It allows for the creation of the stimulus data set and for graphing the response.

### **Utility VIs**

The following VIs are located in the file *dio64 tools.llb*.

### **Bit Mask to Word Mask.vi**

This VI converts a bit mask pattern to a word mask pattern. It is useful to select the bits to sample on a bit-by-bit basis yet the DIO-64 is configured with 16-bit words. This VI provides the necessary conversion.

### **DIO Bit to SCXI Mod,Chan.vi**

The arrangement of bits on the DIO-64 is different than that of National Instruments AT-DIO-32F. This is not significant unless you are using a channel labeled device such as the SCXI-1162/1326. In this case, you can use this VI along with the SCXI Mod,Chan to DIO Bit.vi to map the DIO-64 to the AT-DIO-32F.

### **DIO Index to Port,Bit.vi**

This VI allows you to determine the port number and bit offset within that port given a channel number of any bit on the board. The type of port, input or output, has no effect on the results.

### **Extract Bit.vi**

Given a two-dimensional array of digital data as well as a desired bit, this VI will return a one-dimensional array of data collected on that bit.

### **SCXI Mod,Chan to DIO Bit.vi**

This VI will map an SCXI channel to a DIO-64 channel. See also DIO Bit to SCXI Mod,Chan.vi.

#### **Separate Data.vi**

This VI separates the data returned from a DIO-64 read into an array of timestamps and a two-dimensional array of either 16-bit words or boolean bit values.

### **Word, Mask to Bit Values.vi**

The purpose of this VI is to format the data collected with a DIO-64 to an easily readable format. The data collected will be ANDed with the selected channel mask and returned as a boolean array.

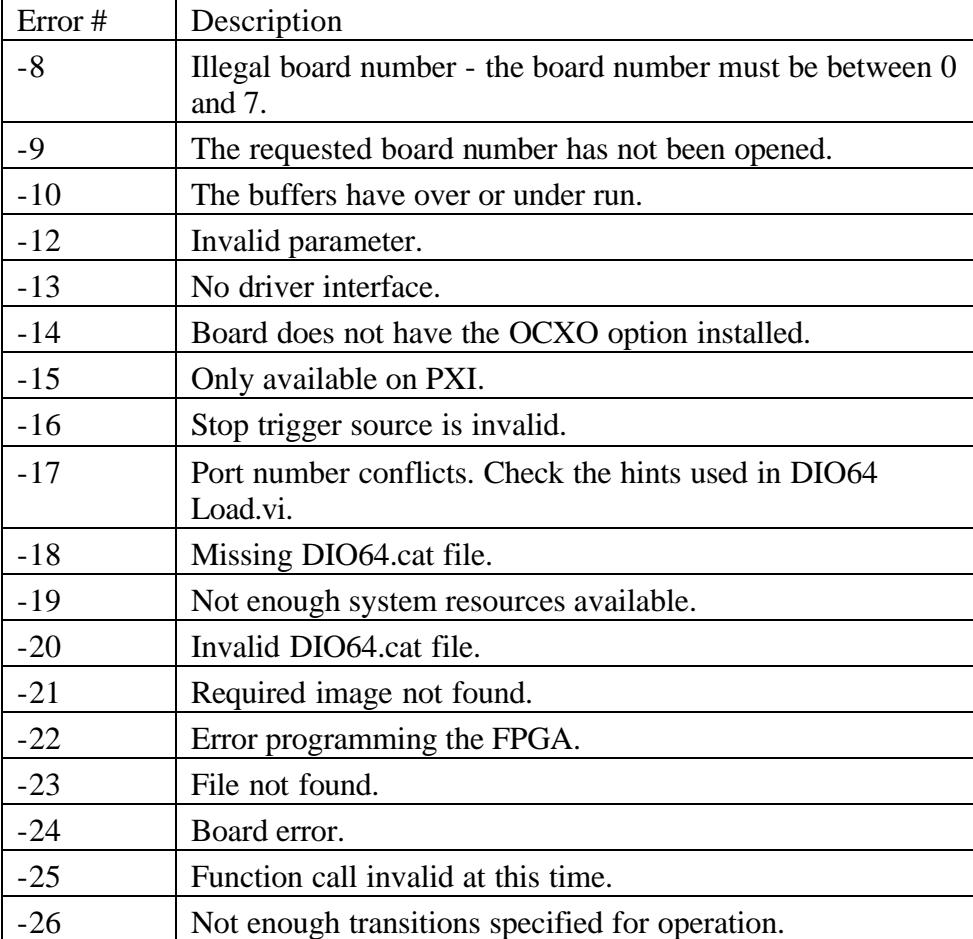

## **Diagnostics**

Problem: When running one of the example VIs that graphically displays data, I set the digital Port to View and Bit to View but I still see no change of state on the graph.

Solution: The bit mask that appears above the graph must have this bit active (red) to see state changes in the graph. This bit mask must be set before running the VI. Also, Ports to Analyze must be set high enough to include the Port to View.

Problem: I get an error that I am trying to load a VI that was created with a later version of LabVIEW.

Solution: The DIO-64 LabVIEW VIs are written for use by LabVIEW versions 6.0 and later.

Problem: When running the *DIO64 with Analog RTSI* VI, nothing happens when signals are applied to the analog and digital inputs and the time scale does not change.

Solution: Verify that the RTSI connector is attached to the DIO-64 and the analog input board being used. Ensure that the connector is plugged in all the way.

Problem: When running the *DIO64 In Start* VI or the *DIO64 Out Config* VI, I get error -12, invalid parameter. What caused this error?

Solution: Most likely, a parameter in the Start Control or Config Control is not supported. This is often because you are choosing an option that is not valid for the DIO-64 board you have. PXI specific feature are not support by the PCI-DIO-64. Any settings that use the OXCO are only valid if your DIO-64 has the OCXO installed.

# **Specifications**

These specifications are typical for 25 °C unless otherwise noted.

#### **Digital I/O**

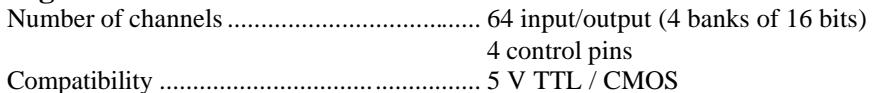

#### Digital logic levels

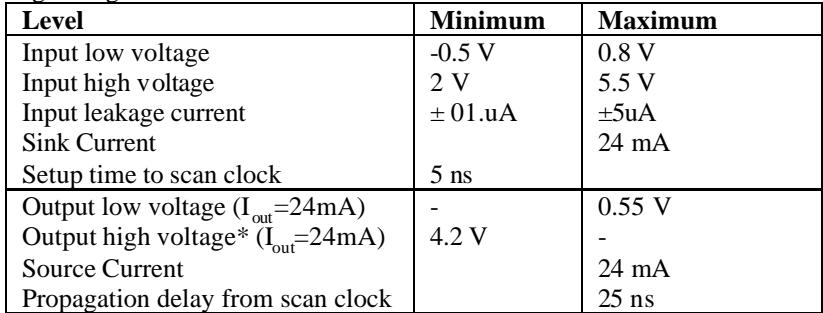

Power-on state for outputs............................ High-impedance, pulled up or down, 10 kOhm (selectable, every 8 bits)

PCI, PXI........................................................ DMA, interrupts, programmed I/O

#### **Operation**

The DIO64 input mode monitors a specified number of digital input bits at a particular scan rate. This scan rate determines the minimum pulse duration that can be sampled. If any digital input changes from one scan to the next, the DIO64 saves the current time and state of all the digital inputs in a FIFO. This FIFO is read by the application, and the sampled data can be processed.

The DIO64 output mode allows an application to describe a digital waveform that will be driven out the digital output bits. The application describes this waveform as a series of scans. Each scan has a timestamp and the digital data. The DIO64 will drive the next scan out when its timer has reached the time specified by the scan's timestamp. The DIO64 also allows the waveform to repeat for a fixed or continuous number of times.

The DIO64 can perform both input and/or output modes without sacrificing performance.

Direction ....................................................... Input or output in the following permutations:

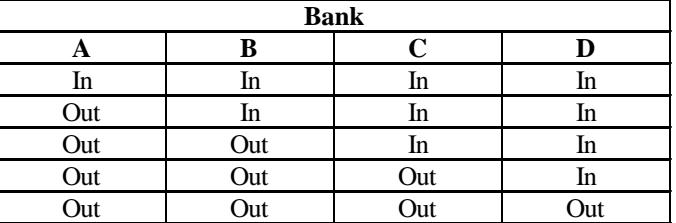

### **Performance Benchmarks**

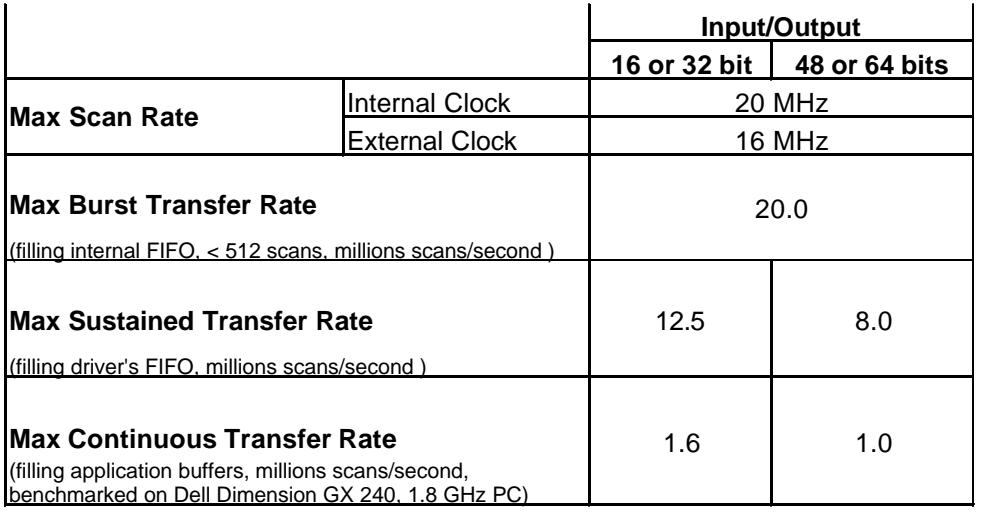

### **Memory**

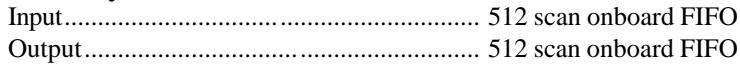

#### **Clock Sources**

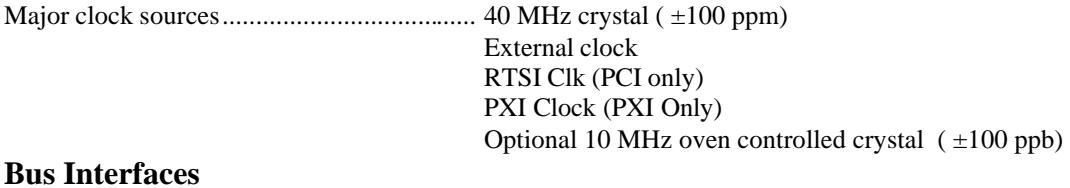

PCI, PXI ....................................................... Master, slave

### **RTSI Features** (PCI only)

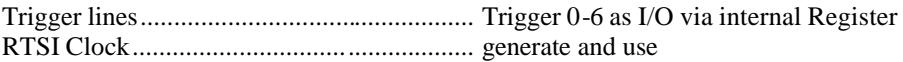

### **PXI Features** (PXI only)

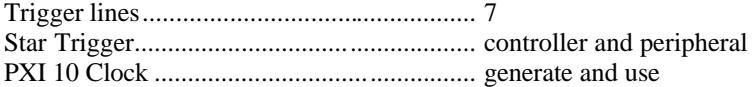

# **Power Requirements**

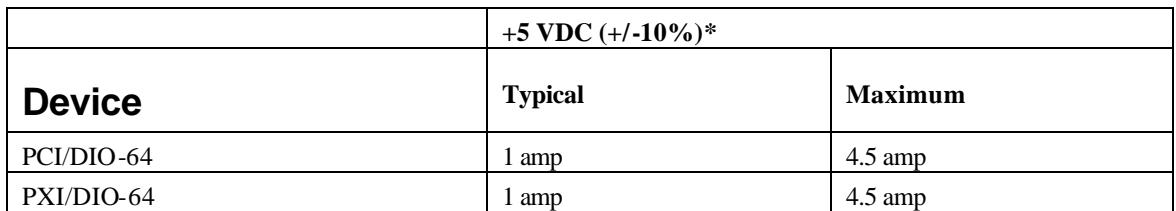

### **Physical**

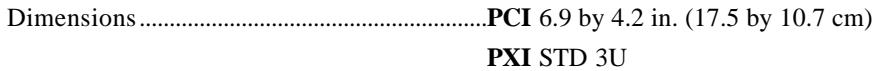

#### **Connectors**

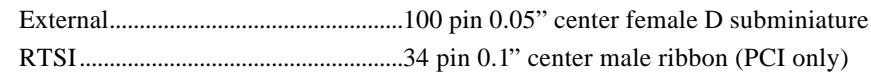

#### **Environment**

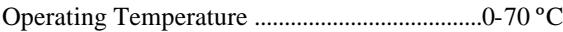

### **Oven-Controlled Crystal Oscillator (OCXO)** (optional)

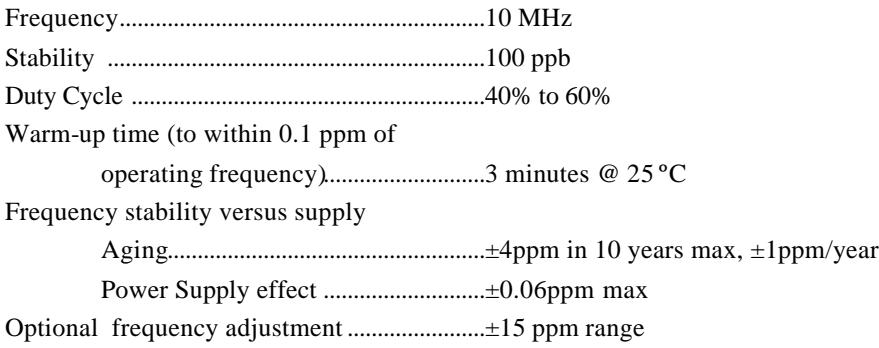

Note: You can use the OCXO to replace the PXI 10 MHz backplane clock when the DIO-64 is installed in the PXI star trigger slot. (PXI only)

# **Contacting Us**

Viewpoint Systems, Inc. 800 West Metro Parkway Rochester, NY 14623

voice: 585-475-9555 fax: 585-475-9645 e-mail: support@ViewpointUSA.com

Technical support is available any business day from 9:00 AM to 5:00 PM Eastern time. Of course, you may fax or e-mail questions at any time.

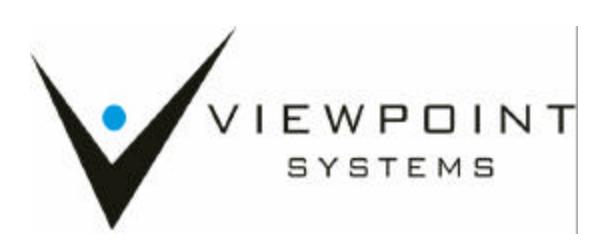